# Erweiterung des FSO-Kanalmodells für mehrere Atmosphärenschichten und Implementierung der ERA-15 Daten

Masterarbeit

# Bernhard Hillbrand

Institut für Breitbandkommunikation Technische Universität Graz

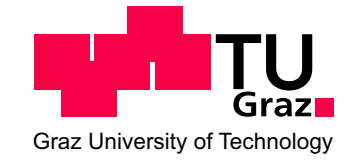

Betreuer: Ao.Univ.Prof. Dr. Erich Leitgeb Graz, im Dezember 2010 Mitbetreuer: Dipl.-Ing. Paul Brandl

#### Kurzfassung

Durch den erfolgreichen Einsatz von Free Space Optics für terrestrische Anwendungen, als auch im Weltraum zwischen zwei Satelliten entstand die Nachfrage nach optischen Übertragungen zwischen Bodenstationen und Satelliten. Auf Grund der groÿen Distanzen, aber vor allem wegen dämpfenden atmosphärischen Einüssen ist dies schwierig zu realisieren. Um sich diese störenden Effekte wie Regen, Schnee, Szintillationen und vor allem Nebel bzw. Wolken und deren Auswirkungen auf die Übertragungsstrecke besser veranschaulichen zu können wurde ein bestehendes Kanalmodell in MATLAB weiter entwickelt. Das Modell simuliert eine beliebige Übertragung und berechnet die Dämpfung die entlang der Strecke auftritt.

Zusätzlich wurde in dem Programm die ERA-15 Wetterdatenbank eingefügt, die für ausgewählte Zeitpunkte und Orte atmosphärische Parameter zur Verfügung stellt, die zur Berechnung verwendet werden. So soll man eine möglichst realistische Simulation einer optischen Übertragungstrecke zwischen Bodenstationen und Satelliten erhalten.

In dieser Arbeit wurde zuerst auf die Parameter eingegangen, die zur Berechnung der Formeln benötigt werden und darauf, wie sie in eine geeignete Form gebracht wurden. Danach wurden die Formeln selbst beschrieben, die zur Berechnung der einzelnen Dämpfungen verwendet werden. Des Weiteren wurden das Kanalmodell, seine grafische Oberfläche und seine Funktionen erläutert. Abschlieÿend wurde auf den MATLAB-Code eingegangen.

#### Abstract

Because of the successful application of Free Space Optics for terrestrial applications, as well as in the space between two satellites, the request for optical links between ground stations and satellites was originated. Due to the big distances, but above all because of restraining atmospheric influences this is difficult to realize. To be able to illustrate these annoying effects like rain, snow, scintillations and above all fog respectively clouds and their consequences on the transference an existing canal model was developed further in MATLAB. The model simulates any transference and calculates the attenuation that appears along the distance.

In addition, the ERA-15 weather database was included in the program which gives you the atmospheric parameters for the chosen time and location that are needed for the calculation. Thus one should receive a very realistic simulation of an optical link between ground stations and satellites.

In this thesis the parameters which were required for the calculation of the formulas were mentioned first and how they were converted into a suitable form. Then the formulas themselves which were used for the calculation of the several attenuations were described. Then the canal model, its graphical user interface and its functions were explained. Finally the MATLAB code was illustrated.

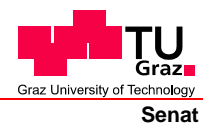

Deutsche Fassung: Beschluss der Curricula-Kommission für Bachelor-, Master- und Diplomstudien vom 10.11.2008 Genehmigung des Senates am 1.12.2008

# **EIDESSTATTLICHE ERKLÄRUNG**

Ich erkläre an Eides statt, dass ich die vorliegende Arbeit selbstständig verfasst, andere als die angegebenen Quellen/Hilfsmittel nicht benutzt, und die den benutzten Quellen wörtlich und inhaltlich entnommene Stellen als solche kenntlich gemacht habe.

Graz, am …………………………… ………………………………………………..

(Unterschrift)

Englische Fassung:

# **STATUTORY DECLARATION**

I declare that I have authored this thesis independently, that I have not used other than the declared sources / resources, and that I have explicitly marked all material which has been quoted either literally or by content from the used sources.

…………………………… ……………………………………………….. date (signature)

# Inhaltsverzeichnis

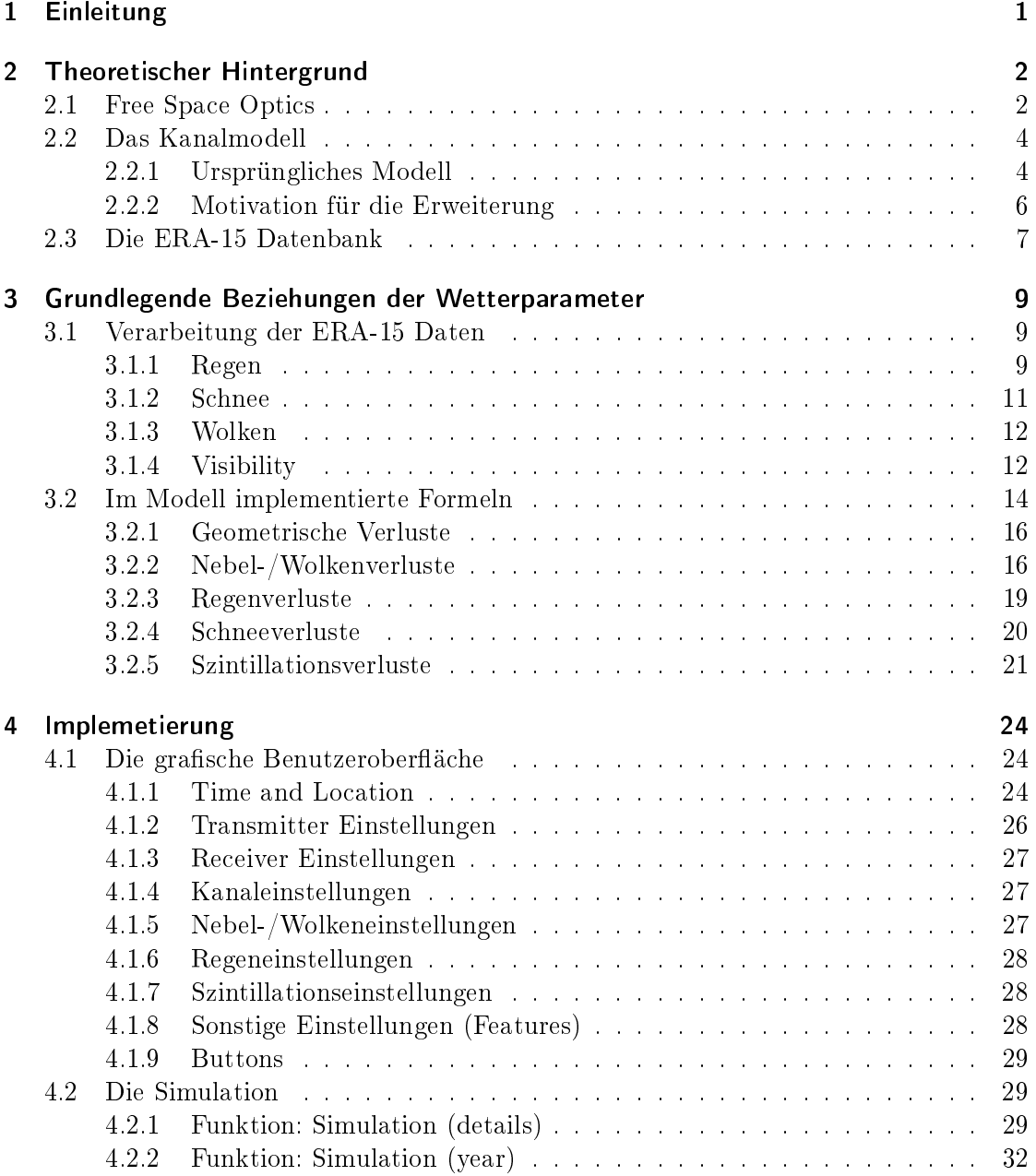

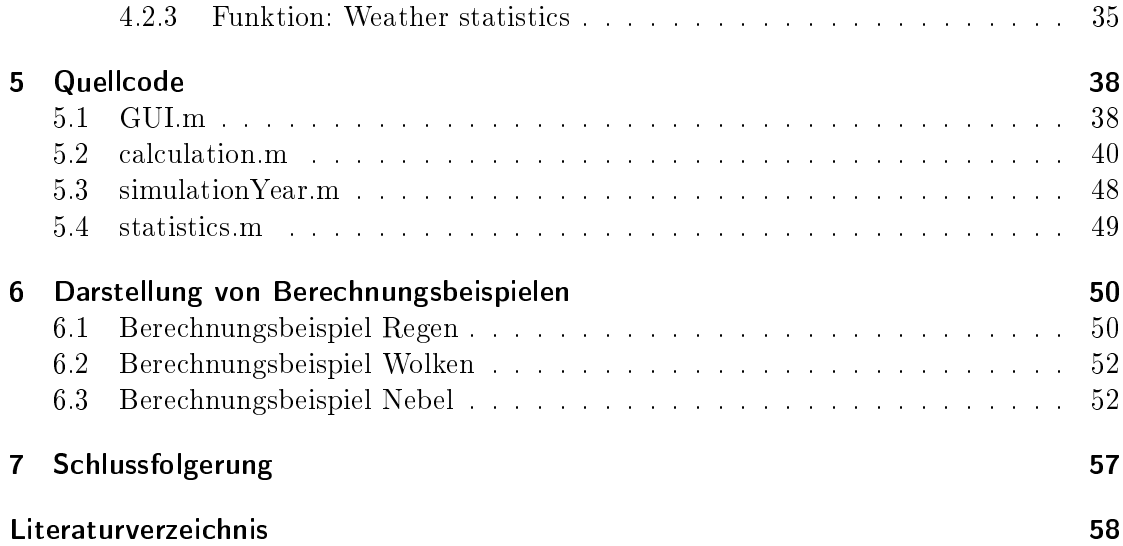

# Abbildungsverzeichnis

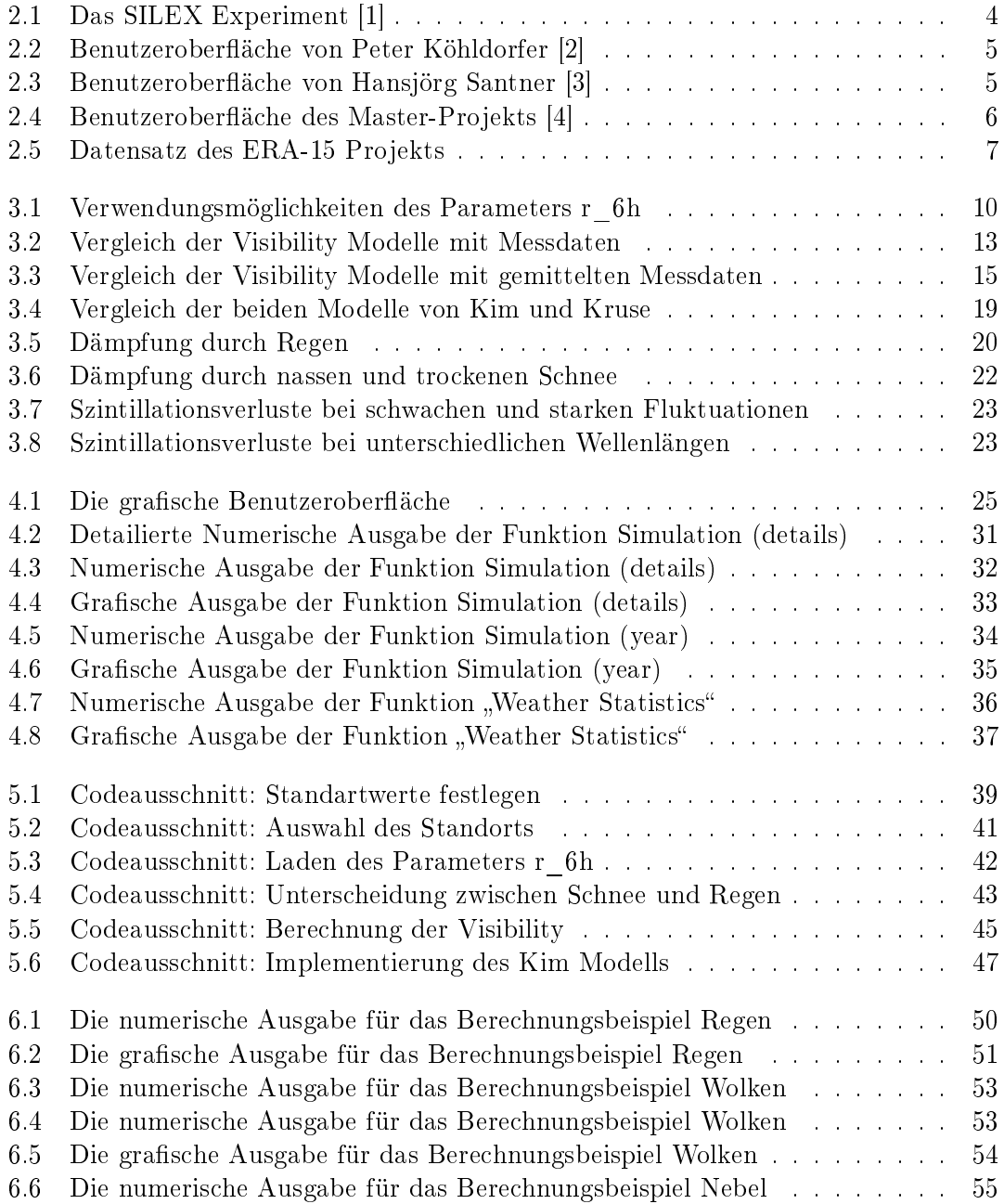

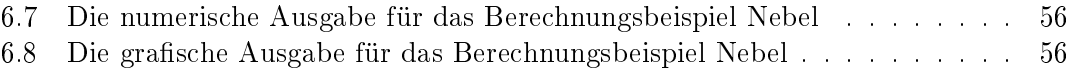

# Tabellenverzeichnis

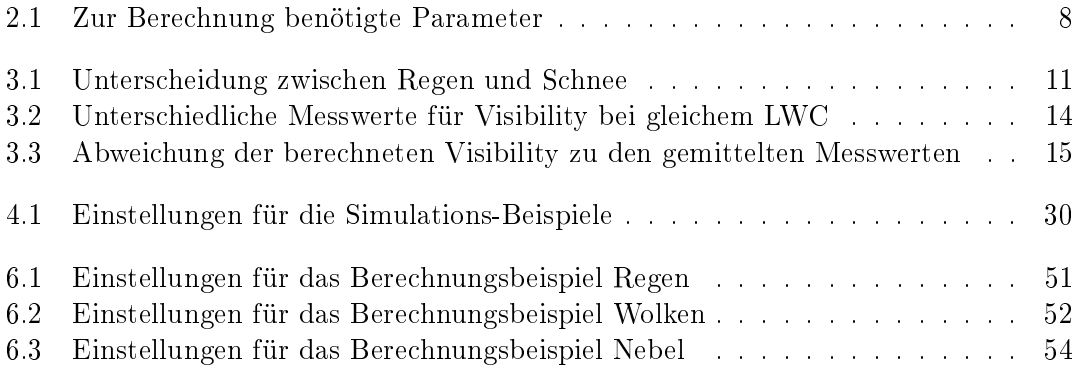

# <span id="page-9-0"></span>1 Einleitung

Die Übermittlung von Informationen mit optischen Methoden wurde in den vergangenen Jahren immer wichtiger. Dies ist ein Trend, der sich auch in Zukunft fortsetzten wird. Ein Hauptgrund dafür ist die hohe, zur Verfügung stehende Bandbreite. Sei es in Form von Lichtwellenleitern oder optischer Freiraumübertragung, optische Informationsübertragung ist ein wichtiger Bestandteil terrestrischer Kommunikation. Doch auch außerhalb der Troposphäre wurde bereits vor Jahren erfolgreich gezeigt, dass optische Informationsübertragung zwischen Satelliten möglich ist. Aus diesem Grund ist es auch wünschenswert die Übertragung zwischen Bodenstationen und Satelliten optisch zu realisieren. Innerhalb der Troposphäre gibt es dämpfende Faktoren auf die bei der Übertragung Rücksicht genommen werden müssen. Es war deswegen wichtig ein Kanalmodell zu haben, mit dem man die auftretenden Dämpfungen möglichst genau berechnen kann.

Die Aufgabenstellung war deswegen, ein bereits bestehendes Kanalmodell weiter zu entwickeln. Dieses Kanalmodell, das sich zuerst nur auf terrestrische Übertragung beschränkte, wurde im Zuge meines Masterprojekts bereits dahingehend erweitert, dass es für Übertragungen zwischen Bodenstationen und Satelliten geeignet war. Außerdem wurde auch schon ein erster Versuch eines Wolkenschichten-Modells implementiert. Da es aber nicht wünschenswert ist, dass der Benutzer alle benötigten Parameter selbst eingibt, sollte das Kanalmodell nochmals erweitert werden und die ERA-15 Datenbank hinzugefügt werden, die atmosphärische Parameter zur Verfügung stellt um realistische Werte zur Berechnung zu haben.

In Kapitel [2](#page-10-0) wird zuerst allgemein auf die Technologie der optischen Freiraumübertragung (Kapitel [2.1\)](#page-10-1) eigegangen. Danach wird der Ursprung des Kanalmodells beschrieben und wie es sich entwickelte (Kapitel [2.2\)](#page-12-0). Außerdem gibt es eine kurze Einführung in die ERA-15 Datenbank (Kapitel [2.3\)](#page-15-0)

Der wissenschaftliche Teil der Arbeit setzt sich aus zwei Komponenten zusammen. Zum Einen werden Formeln benötigt um die einzelnen Dämpfungen zu berechnen, die durch atmosphärische oder geometrische Verluste verursacht werden. Diese kann man im Ka-pitel [3.2](#page-22-0) finden. Zum anderen werden aber auch Berechnungen benötigt, um die zur Verfügung stehenden atmosphärischen Parameter in jene Form zu bringen, in der man sie für die oben genannten Formeln verwenden kann. Diese Berechnungen kann man in Kapitel [3.1](#page-17-1) einsehen.

Kapitel [4](#page-32-0) beschreibt den Aufbau des Kanalmodells, die grafische Benutzeroberfläche (Kapitel [4.1\)](#page-32-1) und seine Funktionen (Kapitel [4.2\)](#page-37-1). Abschlieÿend wird in Kapitel [5](#page-46-0) ein Einblick in den MATLAB Code gegeben.

# <span id="page-10-0"></span>2 Theoretischer Hintergrund

In diesem Kapitel wird zuerst allgemein auf die Technologie der optischen Freiraumübertragung eingegangen und die Vor- und Nachteile die sie mit sich bringt. Danach wird erklärt wie es zu der Idee kam ein Kanalmodell zu erstellen und was die Motivation war dieses Kanalmodell zu erweitern. Des Weiteren wird auch auf die ERA-15 Datenbank eingegangen, die im Zuge dieser Erweiterung implementiert wurde und das Modell mit den nötigen Parametern versorgt.

# <span id="page-10-1"></span>2.1 Free Space Optics

Optische Freiraumübertragung (Free Space Optics, FSO) ist eine Technologie, die es erlaubt groÿe Datenmengen ohne die Verwendung von Kabeln zu übertragen. Wie bei der Glasfasertechnologie werden die Daten dabei als optisches Signal übertragen. Licht als Trägerfrequenz zu verwenden hat den groÿen Vorteil, dass sehr hohe Datenraten möglich sind, was es auch für die Wirtschaft sehr interessant macht. Die Umstellung auf Glasfaserkabel hat schon längst begonnen und sie werden vor allem als "Backbone" verwendet. Optische Freiraumübertragung setzt an diesen Stärken an und bringt die Technologie an Orte, an denen man keine Glasfaserkabel verlegen kann oder möchte. Gründe dafür könnten finanzieller Art sein, aber auch die Tatsache, dass man nur eine temporäre Übertragungsstrecke aufbauen möchte. In anderen Fällen ist das Verlegen von Kabeln ganz einfach nicht möglich.

FSO-Systeme werden hauptsächlich im "Last Mile" Bereich eingesetzt. Typische Anwendungsgebiete wären innerhalb großer Lagerhallen, zwischen Firmengebäuden oder beispielsweise als schneller Ersatz für eine gestörte und schwer reparierbare Kabelverbindung [\[5\]](#page-66-5). Der Aufbau einer FSO-Übertragungsstrecke kann relativ schnell durchgeführt werden weswegen es auch ideal für Veranstaltungen genutzt werden kann. So wurde eine selbst gebaute Sende- und Empfangseinheit der TU Graz beim "Aufsteirern" in der Grazer Innenstadt verwendet [\[6\]](#page-66-6). Auch im Bereich des Zivilschutz wurden die Geräte im Rahmen der Übung "Schutz 04" erfolgreich eingesetzt [\[7\]](#page-66-7). Wichtig ist, dass die beiden Einheiten direkte Sichtverbindung haben und genau aufeinander ausgerichtet sind. Um die dauerhafte Sichtverbindung zu gewährleisten, sollten beide Geräte in einer Höhe angebracht sein, in der keine Menschen oder Fahrzeuge das Signal unterbrechen können.

Wie jede Technologie hat auch diese gewisse Vor- und Nachteile. Ein wichtiger Vorteil ist die groÿe Bandbreite und die Tatsache, dass sie auch vollständig zur Übertragung

von Daten genutzt werden kann. Es ist nicht notwendig das eigene Signal vor anderen Signalen abzuschirmen wie es bei Funkübertragungen nötig ist, da die Informationen gebündelt übertragen werden und sich nicht breitgefächert in der Luft ausbreiten. Deswegen tragen FSO auch nicht zum "Elektrosmog" bei. Außerdem ist die Übertragung abhörsicher, da man beim Versuch des Abhörens die Verbindung unterbrechen würde [\[8\]](#page-66-8). Es gibt aber auch Nachteile. Neben den Anforderungen, dass die Sende- und Empfangsgeräte genau aufeinander ausgerichtet sein müssen und ständig eine direkte Sichtverbindung vorhanden sein muss, wirkt sich vor allem der Kanal, also die Atmosphäre und ihre unterschiedlichen Bedingungen als großer Störfaktor aus. Speziell Wetterereignisse wie Wolken, Nebel und Schnee können, zur erheblichen Dämpfung des Übertragungssignals führen. Dabei wirkt sich Nebel am stärksten auf das optische Signal aus. Das liegt daran, dass die Partikelgröÿe und die Wellenlänge des verwendeten Lichts (750 nm - 1550 nm) in einem solchen Verhältnis stehen, in dem der Einfluss der Störpartikel an Bedeutung zunimmt und es zu Dämpfungen des Signals kommt. Regen wirkt sich auf die optische Übertragung weniger stark aus, da die Partikelgröÿe mit 0,1 - 5 mm Durchmesser gröÿer ist und somit eher Einfluss auf Wellenlängen im Millimeterbereich nimmt. Deswegen ist für Funksignale auch Regen der größte Dämpfungsfaktor [\[9\]](#page-66-9).

Die Übertragung selbst erfolgt auf folgende Weise. Das Sendegerät ist mit einer LED oder einem Laser ausgerüstet der das Licht erzeugt. LEDs sind kostengünstig und für den Menschen absolut ungefährlich. Selbst bei direktem Kontakt mit der Netzhaut treten keine Schäden auf, da das Licht von Leuchtdioden einen größeren Öffnungswinkel hat und deswegen auf der Netzhaut als Fläche und nicht als Punkt abgebildet wird. Die von der TU Graz entwickelten Geräte verwenden beispielsweise LEDs [\[10\]](#page-66-10). Dieser Vorteil bezüglich der Sicherheit ist aber auch gleichzeitig ein Nachteil. Durch den größeren Öffnungswinkel hat eine Leuchtdiode eine viel größere Strahlaufweitung als ein Laser, der viel stärker gebündeltes Licht erzeugt, und ist deswegen nur für kürzere Distanzen geeignet. Meist wird bei der optischen Freiraumübertragung On-Off Keying (OOK) verwendet, bei dem das Trägersignal an- bzw. ausgeschaltet wird, um eine 1 bzw. eine 0 zu übertragen. Beim Empfänger wird der Strahl von einer Linse eingefangen und mittels einer Photo-PIN-Diode wieder umgewandelt [\[11\]](#page-66-11).

Die Einsatzmöglichkeiten von Free Space Optics beschränken sich aber längst nicht nur auf terrestrische Anwendungen. Bereits im Jahr 2001 wurde im Rahmen des SILEX Experiments eine optische Übertragunsstrecke zwischen dem erdnahen französischen Satelliten SPOT-4 und dem geostationären ESA Satelliten Artemis aufgebaut und erfolgreich getestet [\[12\]](#page-66-12). Dabei wurden Testdaten von SPOT-4 zum optischen Terminal OPALE (Optical Payload for Inter Satellite Link Experiment) auf dem Satelliten Artemis geschickt, der dieses wiederum über das KA-Band zur Bodenstation sendete. Die Abbildung [2.1](#page-12-2) zeigt den Testaufbau (die Abbildung wurde entnommen aus [\[1\]](#page-66-1))

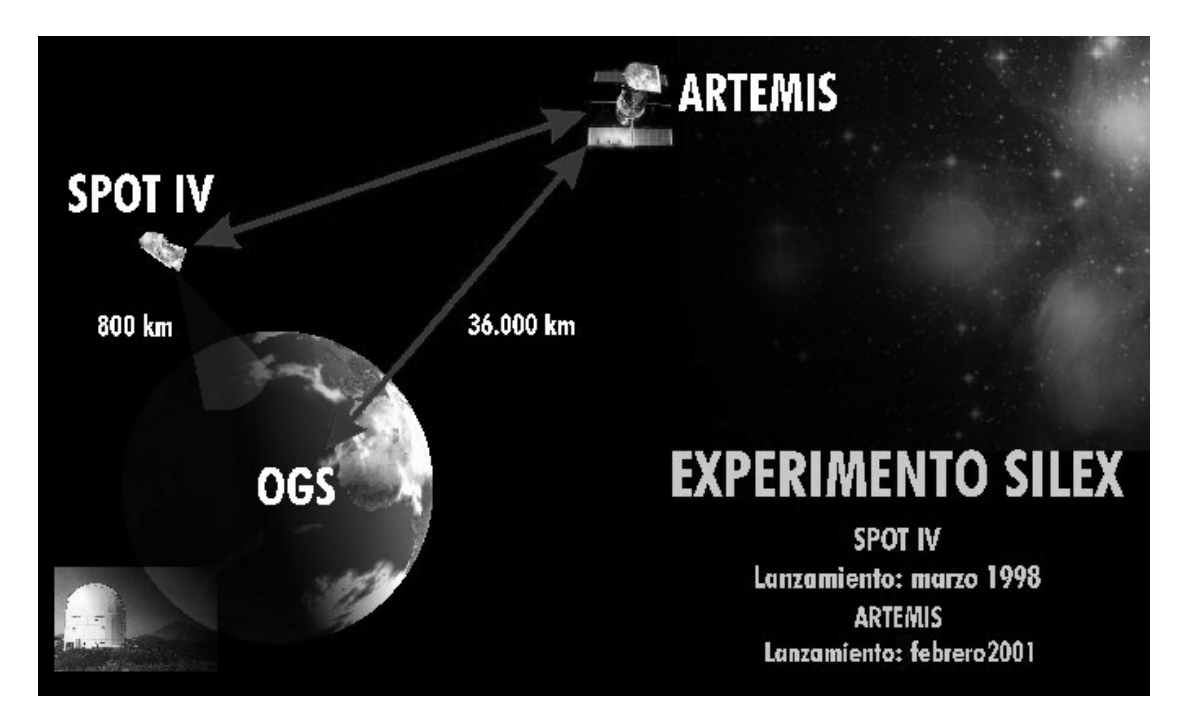

<span id="page-12-2"></span>Abbildung 2.1: Das SILEX Experiment [\[1\]](#page-66-1)

# <span id="page-12-0"></span>2.2 Das Kanalmodell

Auf den folgenden Seiten werden die Anfänge des Kanalmodells gezeigt und wie es sich von einem Programm zur Berechnung der Dämpfung für terrestrischer Übertragungsstrecken hin zu dem aktuellen Kanalmodell entwickelt hat.

## <span id="page-12-1"></span>2.2.1 Ursprüngliches Modell

Die Idee ein Simulationsmodell in MATLAB zu programmieren gab es am Institut für Breitbandkommunikation schon lange. Ziel war es ein Programm zu haben, mit dem man die wichtigsten Dämpfungen einer optischen Übertragungsstrecke nachvollziehen und mit Messdaten vergleichen konnte. Dabei sollte das Kanalmodell auf das vorhandene Equipment angepasst werden und war dementsprechend für kurze Messstrecken (Last Mile Distanzen) ausgelegt. In Folge entwickelten zwei Studenten unabhängig von einander entsprechende Modelle. Die verwendeten Formel waren dabei im Allgemeinen die gleichen. Der Unterschied zeigte sich vor allem in der Benutzeroberäche. Peter Köhldorfer [\[2\]](#page-66-2) (siehe Abb. [2.2\)](#page-13-0) designte sein Modell so, dass alle Grafiken auf der Benutzeroberäche dargestellt werden, während Hansjörg Santner [\[3\]](#page-66-3) (siehe Abb. [2.3\)](#page-13-1) auf externe Grafikfenster setzte.

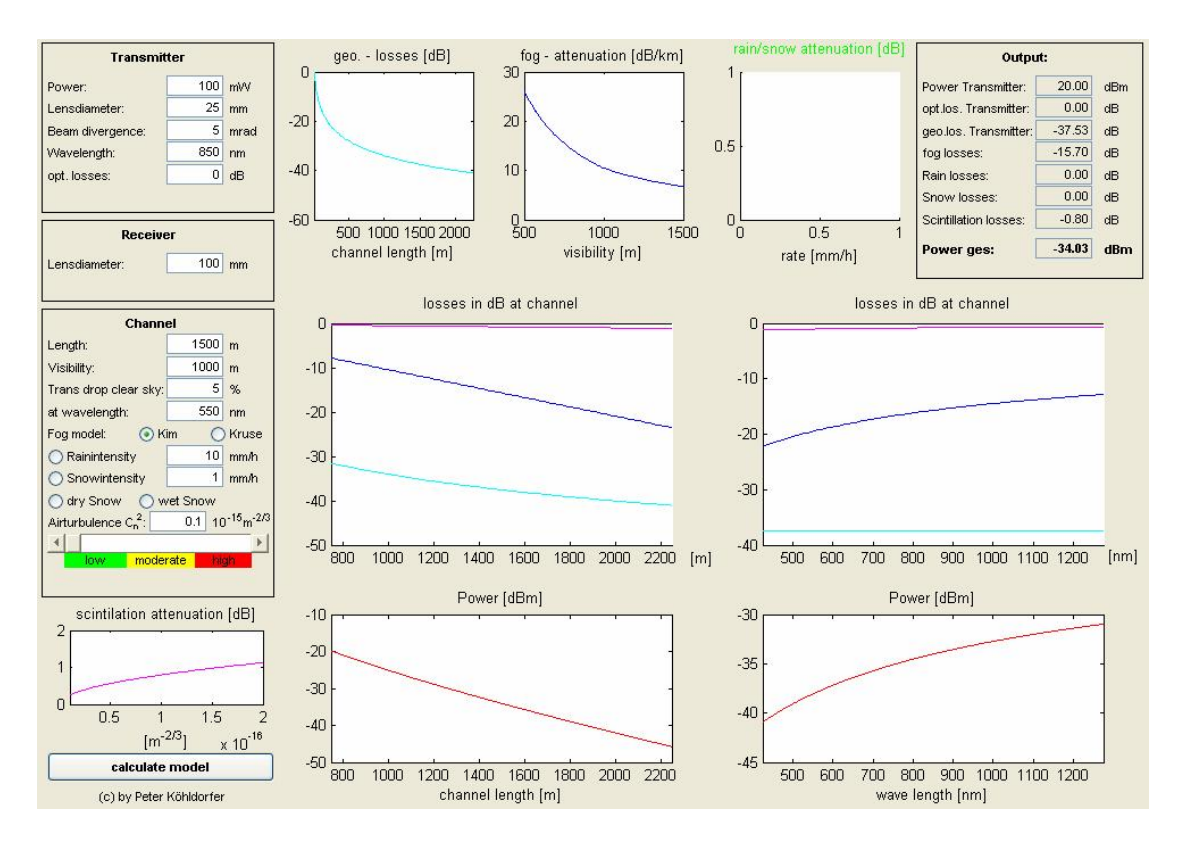

<span id="page-13-0"></span>Abbildung 2.2: Benutzeroberäche von Peter Köhldorfer [\[2\]](#page-66-2)

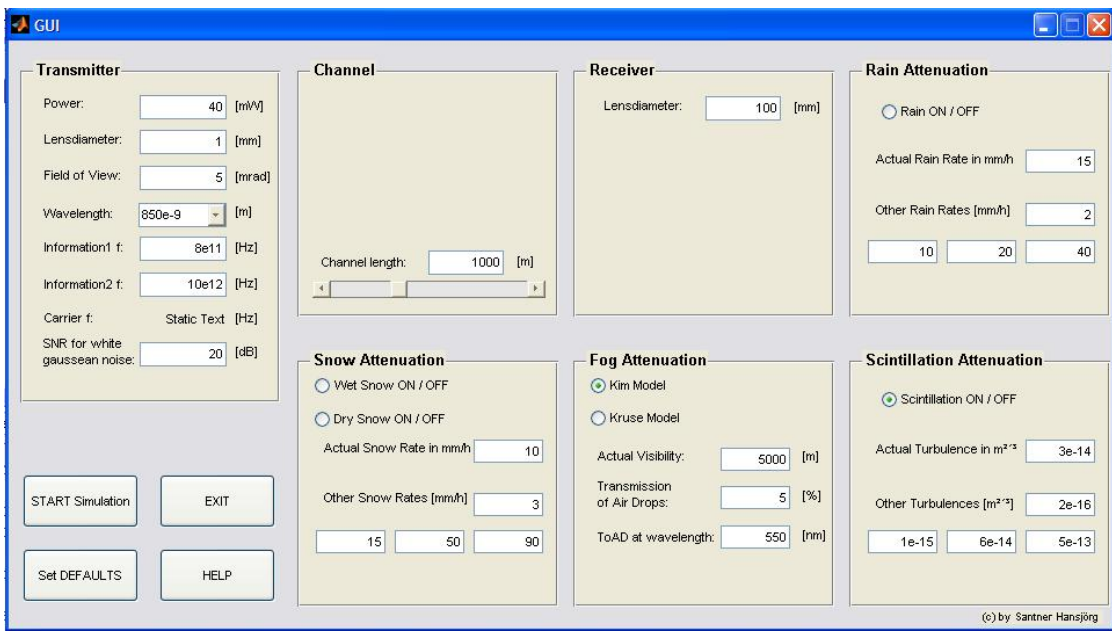

<span id="page-13-1"></span>Abbildung 2.3: Benutzeroberäche von Hansjörg Santner [\[3\]](#page-66-3)

Im Rahmen meines Masterprojekts [\[4\]](#page-66-4) sollte eines der eben genannten Modelle weiterentwickelt und für einen anderen Anwendungsbereich erweitert werden. Das Ziel war nun ein Modell zu programmieren mit dem man nicht nur terrestrische Übertragungsstrecken simulieren könnte, sondern auch Strecken von einer Bodenstation zu einem Satelliten [\[4\]](#page-66-4). Diese zusätzliche Zielsetzung erforderte das Implementieren neuer Funktionen wie dem Übertragungswinkel oder den Wolkenschichten, welche zusätzlichen Platz auf der gra schen Benutzeroberäche (GUI) benötigten. Deswegen wählte ich das Kanalmodell von Herrn Santner, da eine Erweiterung der GUI hier ohne weiteres möglich war (siehe Abb. [2.4\)](#page-14-1).

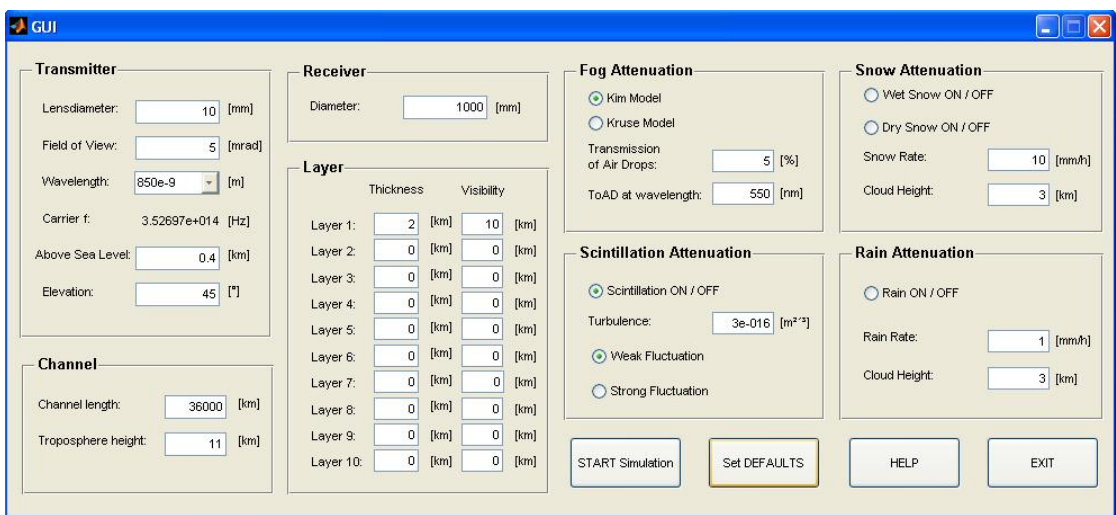

<span id="page-14-1"></span>Abbildung 2.4: Benutzeroberäche des Master-Projekts [\[4\]](#page-66-4)

#### <span id="page-14-0"></span>2.2.2 Motivation für die Erweiterung

Obwohl die Berechnung und Simulation des oben genannten Modells zufriedenstellend war und gute Ergebnisse lieferte hatte es doch den Nachteil, dass alle relevanten Eingaben vom Benutzer selbst eingetragen werden mussten. Das heiÿt, dass der Benutzer nicht nur über die Daten seiner Sende- und Empfangseinheit Bescheid wissen musste, sondern auch über die atmosphärischen Einüsse. Da es schwierig und teuer ist an alle benötigten Messdaten zu kommen, entstand die Idee das Kanalmodell mit einer bereits existierenden meteorologischen Datenbank zu verknüpfen. Hierfür wurde die ERA-15 Datenbank ausgewählt. Der Benutzer soll nur noch den Ort und Zeitpunkt der Übertragung, sowie die technischen Daten eingeben müssen. Die atmosphärischen Daten werden dann automatisch in das Programm gelesen und die daraus resultierenden Dämpfungen berechnet.

### <span id="page-15-0"></span>2.3 Die ERA-15 Datenbank

Die ERA-15 Datenbank ist ein Projekt des European Centre for Medium-Range Weather Forecasts (ECMWF) das im Februar 1993 begonnen und im September 1996 beendet wurde. Hierbei wurde versucht die Wetterdaten von 15 Jahren (1978 - 1992) zu rekonstruieren. Das Ergebnis war eine Reihe von atmosphärischen Parametern für vier Zeitpunkte pro Tag (6 Uhr, 12 Uhr, 18 Uhr und Mitternacht).

| Parameter list:                                                                                                    |
|----------------------------------------------------------------------------------------------------|
|                                                                                                    |
| ===============<br>Surface parameters:<br>-------------------<br>temp_c  Temperature of reference heigth [deg C]<br>pO  Pressure of reference height [hPa]<br>vtot  Total water vapour content [mm]<br>rho  Vapour density at surface [g/m3]<br>vap_sch  Water vapour scale height [km]<br>Total cloud liquid content [mm]<br>$I$ tot<br>Fractional cloud cover $[01]$<br>fcc<br>itot<br>Total cloud ice content [mm]<br>Convective rain [m]<br>M_C<br>Large scale rain [m]<br>M_S<br>n_wet  Wet term of refractivity at GND level [ppm]<br>nwetitu  Wet term of refractivity as of ITU-R [ppm]<br>Reduced liquid water content $[q/m3]$<br>rliq<br>Temperature of cloud tops [K]<br>Temperature of cloud bottoms [K]<br>tc_top<br>tc_bot<br>0 deg isotherm height [m]<br>h0<br>Wind direction at 600 hPa level [deg]<br>d_w6<br>Wind direction at 700 hPa level<br>d_w7<br>I deal<br>i_w6  Wind intensity at 600 hPa level<br>i_w7  Wind intensity at 700 hPa level<br>c_frac  Convective rain fraction [%]<br>ice_c  Ice content conditioned to convective [mm]<br>ice_s  Ice content conditioned to stratiform [mm]<br>Ice content conditioned to total rain [mm]<br>ice_tot<br>r_6h  Total rain (over 6 hours period) [m]<br>alfa  Temperature lapse rate [K/km]<br>alfam  Mean temperature lapse rate [K/km]<br>lambda  .Vapour decay with pressure<br>lev  Number of atmospheric levels for each profile<br>nlayer  Number of cloud layers<br>p_msl  Vapour relat. humidity [%]<br>e_msl  Vapour pressure at mean sea level [hPa]<br>tcw  Total cloud water [mm]<br>tk_msl  Air temperature at mean sea level [K]<br>tm_msl  Mean temperature of moist air at mean sea level [K]<br>twv  Total water vapour [mm] |
| sn  Snow water equivalent [m]<br>Layer parameters:<br>----------------                                                                                                    |
| cl_bot  Height of cloud bottom layer - max. 10 layers<br>cl_top  Height of cloud top layer - max. 10 layers                                                                                                    |
| Profile parameters:                                                                                                    |
| temp_c_prof  Temperature profile [deg C] - max. 79 levels<br>pr_prof  Pressure profile [hPa] - max. 80 levels<br>h_prof  Height profile [m]<br>lw_prof  Liquid water profile [g/m3]<br>relh_prof  vapour relative humidity [%]<br>spech_prof  specific Humidity profile [kg/kg]<br>sw_prof  solid water profile [g/m3]<br>tempm_k_prof  Mean Temper. prof. in moist air [k]<br>uwv_prof  N-5 wind velocity [m/s]<br>vwv_prof  W-E wind velocity [m/s]<br>vapd_prof  Vapour density profile [g/m3]<br>vapr_prof  vapour pressure profile [hPa]<br>Temperature of reference heigth [deg C]                                                                                                    |

<span id="page-15-1"></span>Abbildung 2.5: Datensatz des ERA-15 Projekts

Der ERA-15 Datensatz umfasst 52 Parameter von Windgeschwindigkeit, über Temperaturen bis hin zur Luftfeuchtigkeit (siehe Abb. [2.5\)](#page-15-1). Dabei werden die Parameter in surface paramter, layer parameter und profile parameter aufgeteilt. Die surface parameter beinhalten nur einen Wert und gelten für die Oberäche, während die anderen beiden Parameter Typen 10 bzw. 80 Level umfassen. Dies bedeutet aber nicht, dass auch jeder Level einen gültigen Wert enthalten muss. Die meisten Parameter beinhalten Werte von dem Zeitpunkt an dem gemessen wurde. Die Ausnahme bildet hier der Parameter r\_6h, der die Menge an Regen über einen Zeitraum von sechs Stunden angibt. Zur Berechnung der Dämpfungen bei der Übertragung wurden allerdings nur ein paar dieser Parameter benötigt (siehe Tabelle [2.1\)](#page-16-0).

| Parameter | Beschreibung                      | Einheit                            | Typ     | benötigt für  |
|-----------|-----------------------------------|------------------------------------|---------|---------------|
| $r$ 6h    | Total rain (over 6 hours period)  | m                                  | surface | Regen         |
| tk msl    | Air temperature at mean sea level | [K]                                | surface | Schnee        |
| sn        | Snow water equivalent             | [m]                                | surface | Schnee        |
| rliq      | Reduced liquid water content      | $\left\lceil g/m^3 \right\rceil$   | surface | Regen, Schnee |
| h prof    | Height profile                    | m                                  | profile | Visibility    |
| lw prof   | Liquid water profile              | $\left\lbrack g/m^3 \right\rbrack$ | profile | Visibility    |

<span id="page-16-0"></span>Tabelle 2.1: Zur Berechnung benötigte Parameter

# <span id="page-17-0"></span>3 Grundlegende Beziehungen der Wetterparameter

Bei der Berechnung der Dämpfungen für eine gewünschte Übertragungsstrecke muss das Programm intern zwei Phasen durchlaufen. Zuerst werden die benötigten Parameter geladen und so umgeformt, dass sie danach in die Formeln zur Berechnung der eigentlichen Dämpfungen eingesetzt werden können.

# <span id="page-17-1"></span>3.1 Verarbeitung der ERA-15 Daten

Welche Parameter der ERA-15 Datenbank für die Berechnung verwendet werden, wurde bereits in Kapitel [2.3](#page-15-0) beschrieben. In diesem Kapitel soll gezeigt werden, wie diese Parameter genutzt wurden, um sie später in die Dämpfungsformeln einzusetzen.

#### <span id="page-17-2"></span>3.1.1 Regen

Zur Berechnung der Dämpfung durch Regen wird vor allem die Regenrate in mm/h benötigt. Der Parameter den man dazu am ehesten nutzen kann, ist der Parameter r\_6h. Er gibt die Menge an Regen in m zurück, die innerhalb einer Dauer von 6 Stunden gefallen ist. Genau das stellt nun aber ein Problem dar. Da sich sowohl die restlichen Parameter wie auch die Berechnung selbst auf einen bestimmten Zeitpunkt beziehen, werden Momentanwerte benötigt. Der Benutzer möchte schließlich die Dämpfung von dem, von ihm eingestellten Zeitpunkt wissen. Leider gibt es keine Möglichkeit anhand des Parameters festzustellen, zu welchem Zeitpunkt wie viel Regen fiel. Es wäre möglich, dass es 6 Stunden lang gleichmäßigen Regen gab, aber es besteht genauso die Möglichkeit, dass es nur kurze Zeit, dafür aber sehr stark geregnet hat. Es musste also eine Abschätzung vorgenommen werden, wie sich der Regen am ehesten verhält.

In Abb. [3.1](#page-18-0) wurden drei Möglichkeiten simuliert wie man den Parameter r\_6h am besten als Momentanwert verwenden könnte. Die erste Möglichkeit (blaue Linie) zeigt, wie sich die Dämpfung in  $dB/km$  verhalten würde, wenn man die gesamte Regenmenge einfach durch sechs, also durch die Anzahl der gemessenen Stunden dividieren würde. Man ginge also von einem gleichmäÿigen Regen über die gesamte Messzeit aus. Im zweiten Fall (rote Linie) wird angenommen, dass die gesamte Regenmenge innerhalb einer Stunde gefallen ist und es danach zu regnen aufgehört hätte. Die dritte Möglichkeit (grüne Linie) ist eher

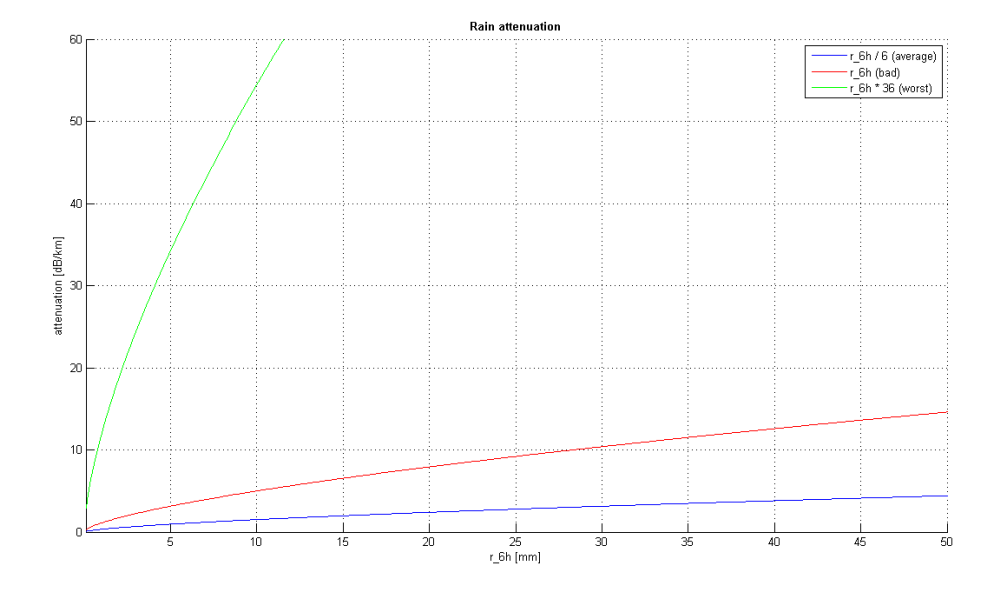

<span id="page-18-0"></span>Abbildung 3.1: Verwendungsmöglichkeiten des Parameters r\_6h

theoretischer Natur. Da zur Berechnung des Regens die Regenrate benötigt wird wurde hier auf ihre Definition zurückgegriffen.

#### Die Regenrate ist die Regenmenge der letzten 10 Minuten, hochgerechnet auf eine Stunde.

Es wurde also angenommen, dass die gesamte Regenmenge in den ersten 10 Minuten fiel und dann auf eine Stunde hochgerechnet. Auf Grund von Erfahrungswerten kann diese dritte Variante aber ausgeschlossen werden. Die beiden anderen Möglichkeiten sind durchaus realistisch. Um dem Benutzer möglichst viel Spielraum zu lassen wurden beide Varianten implementiert. Auf der graschen Benutzeroberäche kann man sich nun zwischen der ersten Variante ("Average Case") und der zweiten Variante ("Worst Case") entscheiden. Dabei wurde der Parameter r\_6h im Programm wie folgt übernommen:

Average Case 
$$
[mm/h] = \frac{r_6 h \cdot 1000}{6}
$$
 (3.1)

$$
Worst Case [mm/h] = r_6h \cdot 1000 \tag{3.2}
$$

Zu erwähnen ist, dass es wegen dieser "Schätzung" bereits an dieser Stelle zu kleinen Ungenauigkeiten in der Berechnung kommt, die leider auf Grund des vorliegenden Parameters nicht verhindert werden können.

Es tritt allerdings noch ein zweites Problem in diesem Zusammenhang auf. Man kann an Hand des Parameters r\_6h nicht erkennen ob es zum gefragten Zeitpunkt überhaupt geregnet hat. Es gibt durchaus Fälle in denen zwar innerhalb der 6 Stunden eine gewisse Regenmenge gemessen wurde, aber zu dem Zeitpunkt der für den Benutzer von Interesse ist kann es trocken gewesen sein. Dieses Problem lässt sich aber mit dem Parameters rliq lösen. Denn wenn es geregnet hat muss auch der Parameter rliq einen messbaren Wert haben. rliq gibt den liquid water content an der Oberäche bis auf vier Nachkommastellen an. Ist dieser Wert null, hat es zu diesem Zeitpunkt nicht geregnet hat.

#### <span id="page-19-0"></span>3.1.2 Schnee

Beim Schnee ist die Schneerate der entscheidende Faktor um die Dämpfung zu berechnen. Um festzustellen welche Parameter zur Berechnung der Schneerate benötigt werden ist es interessant sich anzusehen welche Kriterien entscheidend sind zur Unterscheidung von Regen und Schnee. In Tabelle [3.1](#page-19-1) wurden die Merkmale zusammengefasst. Intuitiv kommt dafür natürlich die Temperatur in Frage. Die allein ist aber noch nicht aussagekräftig Regen und Schnee. In Tabelle 3.1 wurden die Merkmale zusammengefasst. Intuitiv kommt<br>dafür natürlich die Temperatur in Frage. Die allein ist aber noch nicht aussagekräftig<br>genug, da sich das Wetter nicht strikt an die 0°C bei leichten Plusgraden Schnee geben. Es wird also ein weiteres Merkmal benötigt um zwischen Schnee und Regen zu unterscheiden. Dieses Merkmal ist der Eisgehalt [\[13\]](#page-66-13). Bei einem Eisgehalt von 50 % oder mehr handelt es sich um eine Schneeflocke, unter 50 % verhält sie sich eher wie ein Regentropfen. Allerdings ist es nicht nötig sich den Eisgehalt auszurechnen, da es den Parameter sn (Snow water equivalent) in m gibt. Dieser zeigt die Schneereignisse an und aus ihm kann man die Schneerate in mm/h gewinnen.<br>
Temp.  $[°C]$  Eis  $[\%]$  LWC  $[g/m^3]$ 

|                  | Temp. $\lceil$ <sup>o</sup> C $\rceil$ | $Eis$ [%] | LWC $\left[ q/m^3 \right]$ |
|------------------|----------------------------------------|-----------|----------------------------|
| Regen            |                                        | < 50      |                            |
| nasser Schnee    |                                        | > 50      | > 0, 3                     |
| trockener Schnee |                                        | > 50      | $0 < LWC \leq 0.3$         |

<span id="page-19-1"></span>Tabelle 3.1: Unterscheidung zwischen Regen und Schnee

Aber auch Schnee ist nicht gleich Schnee. Es gibt zahlreiche Kriterien um verschiedene Arten von Schnee zu unterscheiden, die jeweils anders zusammengesetzt sind und sich unterschiedlich verhalten. In diesem Programm wird zwischen zwei wesentlichen Arten von Schnee unterschieden, nasser Schnee und trockener Schnee. Eine genauere Erklärung zu diesen beiden Arten von Schnee gibt es in Kapitel [3.2.4.](#page-28-0) An dieser Stelle sei nur erwähnt, dass der groÿe Unterschied der Flüssigkeitsgehalt der Flocken ist [\[14\]](#page-67-0) und dieser durch den Parameter rliq ermittelt werden kann. Nasser Schnee beinhaltet mehr Flüssigkeit und verhält sich daher eher wie Regen, als der trockenere Schnee, der nur bei tieferen Temperaturen vorkommt [\[15\]](#page-67-1).

#### <span id="page-20-0"></span>3.1.3 Wolken

Über die Wolkenschichten Bescheid zu wissen ist aus zwei Gründen wichtig. In erster Linie verursachen sie starke Dämpfungen des Übertragungssignals durch die Verringerung der Sichtweite. Da es zu sehr starken Verlusten bis hin zu einer Unterbrechung der Übertragungsstrecke kommen kann, sind Wolken bzw. Nebel die wichtigsten Faktoren für die Berechnung der Dämpfung. Es sei an dieser Stelle erwähnt, dass Nebel und Wolken in dieser Simulation gleich behandelt und somit dieselben Formeln verwendet werden. Ebenso wird nicht zwischen verschiedenen Wolkenarten unterschieden.

Der zweite Grund warum Wolken wichtig für die Berechnung sind steht im Zusammenhang mit Regen bzw. Schnee. Da die Wolken angeben bis in welche Höhe ein Regen- oder Schneeereignis stattfindet. Dazu aber noch im Kapitel [3.2.3](#page-27-0) mehr.

Um festzustellen ob es Wolken gibt und wo sie sich befinden benötigt man die beiden Profilparameter h\_prof und lw\_prof. Der eine Parameter gibt die Meereshöhe an und der andere das dazugehörige liquid water contet (LWC). Auf diese Weise geht das Programm alle Schichten durch und schaut, wo der Wassergehalt einen gröÿeren Wert als Null besitzt. An diesen Stellen muss sich entweder Nebel oder eine Wolke befinden.

#### <span id="page-20-1"></span>3.1.4 Visibility

Die Visibility wird benötigt um in Folge die Dämpfung durch Nebel oder Wolken zu berechnen. Gleichzeitig ist die Berechnung der Visibility mit Hilfe der ERA-15 Parameter die gröÿte Herausforderung innerhalb des Programms. Ansätze zur Berechnung gäbe es einige, doch sind viele davon auf Grund der limitierten zur Verfügung stehenden Parameter nicht durchführbar. Es gibt aber drei Ansätze die realisierbar und vielversprechend wirken. Sie sind alle von I. Gultepe [\[16\]](#page-67-2) und beziehen sich in ihrer Berechnung auf den Wassergehalt und der droplet number concentration  $(N_d)$  bzw. nur dem Wassergehalt. Bei den ersten beiden Ansätzen wurde  $N_d$  mit einem Forward Scattering Spectrometer Probe (FSSP) gemessen und daraus der Wassergehalt berechnet. Die beiden Bezeichnungen  $LWC_{96}$  und  $LWC_{124}$  ergeben sich aus verschiedenen Einstellungsmöglichkeiten des FSSP.

<span id="page-20-2"></span>
$$
LWC_{96} = 1 \times 10^{-6} N_d^2 + 0,0014 N_d \tag{3.3}
$$

<span id="page-20-3"></span>
$$
LWC_{124} = 3 \times 10^{-7} N_d^2 + 0,0009 N_d \tag{3.4}
$$

Hat man dann die beiden Parameter LWC und  $N_d$  werden diese dann in die eigentliche Formel für Die Visibility eingesetzt.

<span id="page-20-4"></span>
$$
Vis = \frac{1,002}{(LWC \cdot N_d)^{0,6473}}
$$
\n(3.5)

Im Fall der ERA-15 Datenbank ist es so, dass zwar Daten zum LWC vorhanden sind, aber keine für  $N_d$ . Formt man die beiden Gleichungen [3.3](#page-20-2) und [3.4](#page-20-3) so um, dass man  $N_d$ daraus errechnet, hätte man alle benötigten Parameter und könnte sie in die Formel [3.5](#page-20-4) einsetzten.

Der dritte Ansatz benötigt nur den Paramter LWC zur Berechnung was sich insofern anbieten würde, da so in der Formel nur vorhandene Werte verwendet werden und keine berechneten Werte vorkommen, die eventuelle Ungenauigkeiten aufweisen.

<span id="page-21-1"></span>
$$
Vis_{Obs} = 0,0219LWC^{-0,9603}
$$
\n(3.6)

In Abb. [3.2](#page-21-0) wurden knapp über 1000 Messdaten von Nebelereignissen aus Prag aufgetragen, die mir von meinem Kollegen Muhammad Saeed Khan zur Verfügung gestellt wurden um die berechneten Werte mit realen Messergebnissen zu vergleichen. Anhand dieser Abbildung sollte gezeigt werden, welche der oben genannten Formeln sich am besten zur Implementierung im Kanalmodell eignen würde. Die Messdaten wurden an drei Nebeltagen im Jänner, Februar und April 2009 aufgenommen und geben für je einige Stunden im Minutentakt Werte aus. Die Abbildung zeigt den Zusammenhang zwischen Visibility in m und LWC in  $g/m^3$ . Werte für  $N_d$  wurden bei diesen Messungen leider nicht aufgenommen. Was aber sofort bei Betrachtung dieser Messdaten klar wird ist, dass Visibility auf jeden Fall von mehr als nur dem Wassergehalt abhängt. So wurden für denselben Wassergehalt oft die Unterschiedlichsten Werte für Visibility gemessen (siehe Tabelle [3.2\)](#page-22-1).

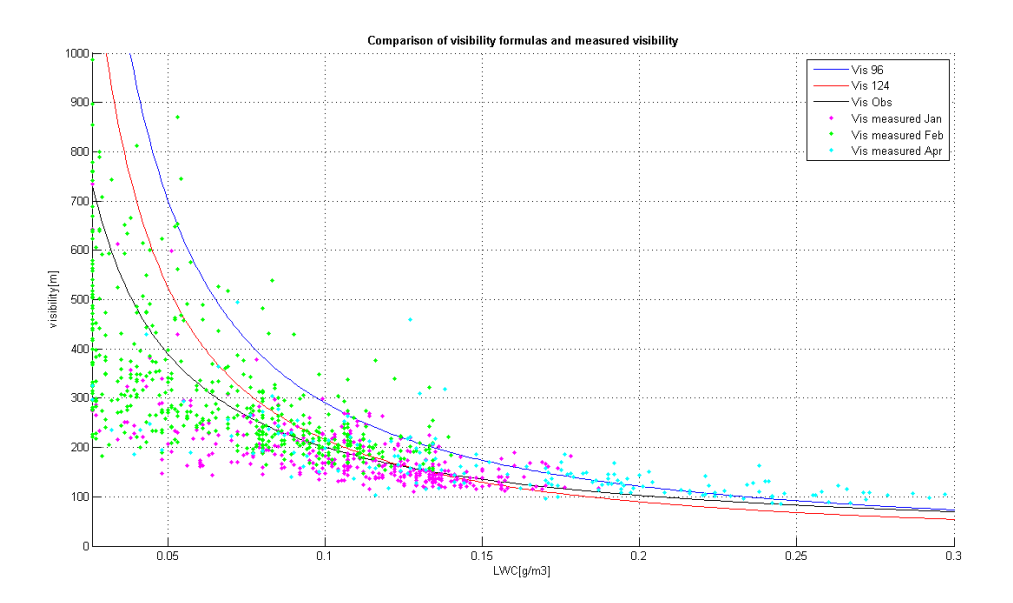

<span id="page-21-0"></span>Abbildung 3.2: Vergleich der Visibility Modelle mit Messdaten

| Zeitpunkt        | Visibility $[m]$ bei einem LWC von $\overline{0,026}$ $g/m^3$ |
|------------------|---------------------------------------------------------------|
| 20.01.2009 23:01 | 642                                                           |
| 20.01.2009 23:03 | 734                                                           |
| 21.01.2009 04:54 | 275                                                           |
| 07.02.2009 02:16 | 638                                                           |
| 07.02.2009 02:22 | 488                                                           |
| 07.02.2009 02:23 | 451                                                           |
| 07.02.2009 02:30 | 472                                                           |
| 07.02.2009 02:37 | 421                                                           |
| 07.02.2009 03:23 | 372                                                           |
| 07.02.2009 03:36 | 483                                                           |
| 07.02.2009 03:37 | 439                                                           |
| 07.02.2009 03:38 | 295                                                           |
| 07.02.2009 03:39 | 282                                                           |
| 07.02.2009 03:49 | 221                                                           |
| 07.02.2009 04:01 | 503                                                           |
| 07.02.2009 04:02 | 417                                                           |
| 07.02.2009 04:03 | 510                                                           |
|                  |                                                               |

<span id="page-22-1"></span>Tabelle 3.2: Unterschiedliche Messwerte für Visibility bei gleichem LWC

Es ist schade, dass bei diesen Messdaten nicht noch mehr Parameter aufgenommen wurden, an Hand derer man vielleicht erkennen hätte können welche Parameter für diese starken Schwankungen der Visibility noch mitverantwortlich sind. Der Parameter  $N_d$ wäre auf jeden Fall noch wichtig gewesen, da Gultepe bereits zeigte, dass ein steigendes  $N_d$  eine Verringerung der Visibility bewirkt [\[17\]](#page-67-3). Trotzdem bin ich froh, dass ich mit diesen Messdaten arbeiten konnte, da es sehr schwierig ist an Messergebnisse im Bereich der Visibilty heran zu kommen.

Um besser entscheiden zu können welche der drei Formeln auf Grund dieser Messungen am besten für das Kanalmodell geeignet ist, wurden die verschiedenen Messwerte gemittelt und in Abbildung [3.3](#page-23-0) noch einmal dargestellt. Auÿerdem wurde für jeden Wassergehalt (im Bereich zwischen 0.025  $g/m_3$  und 0.300  $g/m_3$ ) die berechnete Visibility mit dem gemittelten Messwert verglichen. Die durchschnittliche Abweichungen der Visibility in Meter wurden in Tabelle [3.3](#page-23-1) aufgelistet. Dabei konnte gezeigt werden, dass auf Grund der vorhandenen Messdaten die Formel [3.6](#page-21-1) am geeignetsten ist.

### <span id="page-22-0"></span>3.2 Im Modell implementierte Formeln

Bisher ging es darum wie man die Parameter der ERA-15 Datenbank nützen kann um daraus Dämpfungen auszurechnen. Im folgenden Abschnitt wird auf die dazu notwen-

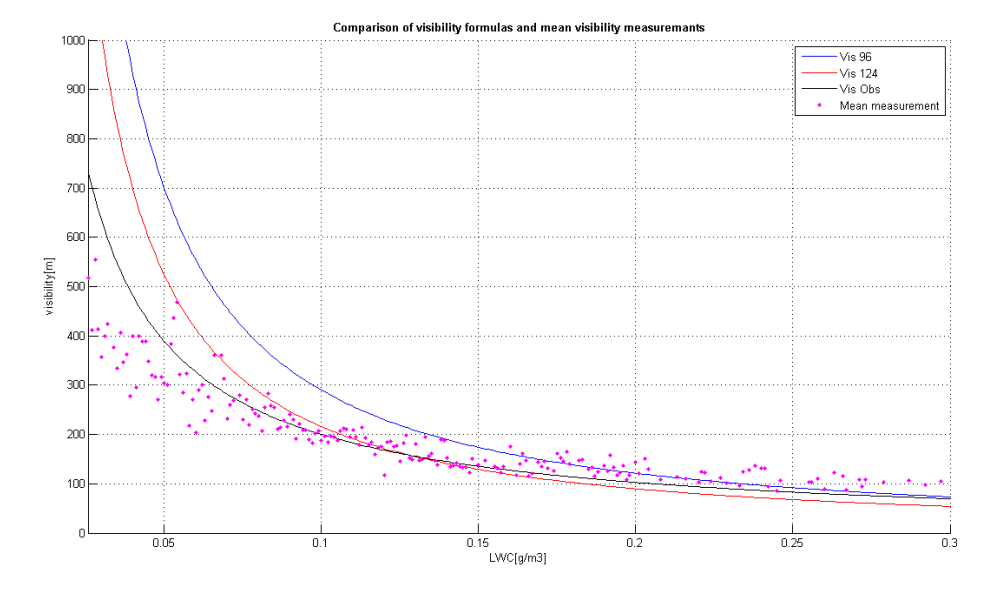

<span id="page-23-0"></span>Abbildung 3.3: Vergleich der Visibility Modelle mit gemittelten Messdaten

|             |             | $LWC < 0, 1 \mid 0, 1 \leq LWC < 0, 2 \mid 0, 2 \leq LWC < 0, 3 \mid$ |                       | Gesamtabweichung      |
|-------------|-------------|-----------------------------------------------------------------------|-----------------------|-----------------------|
| $LWC_{96}$  | $345,5$ [m] | $37 \,[\mathrm{m}]$                                                   | $16,7$ [m]            | $146,1$ [m]           |
| $LWC_{124}$ | $183.6$ [m] | $21,1 \,[\mathrm{m}]$                                                 | $40,4 \,[\mathrm{m}]$ | $84,2 \,[\mathrm{m}]$ |
| $LWC_{obs}$ | $72,6$ [m]  | $17,3$ [m]                                                            | $25,8$ [m]            | $39,1 \vert m \vert$  |

<span id="page-23-1"></span>Tabelle 3.3: Abweichung der berechneten Visibility zu den gemittelten Messwerten

digen Formeln eingegangen. Zu den oben erwähnten dämpfenden Effekten wie Regen, Schnee, Nebel und Wolken kommen nun noch Szintillation und geometrische Verluste dazu.

#### <span id="page-24-0"></span>3.2.1 Geometrische Verluste

Zuerst sollen hier die geometrischen Verluste betrachtet werden. Sie sind die einzigen Verluste die unabhängig von Wetterbedingungen und auch noch auÿerhalb der Atmosphäre auftreten. Die Größe der Dämpfung hängt einzig von der Beschaffenheit des Senders, des Empfängers und der Länge der Übertragungsstrecke ab. Beim Sender sind die Strahldivergenz und der Linsendurchmesser entscheidend, beim Empfänger nur der Linsendurchmesser. Ursache für die Art der Verluste ist die Tatsache, dass Laser das Licht zwar gut bündeln, aber dennoch eine gewisse Strahlaufweitung besitzen. Auch wenn diese Aufweitung sehr gering ist, so kann sie sich auf die große Distanz, beispielsweise zwischen einer Bodenstation und einem Satelliten, doch erheblich auswirken. Das Problem ist, dass sich der Strahl beim Empfänger so sehr aufgeweitet hat, dass er breiter ist als die Empfangsoptik. Dadurch kann nicht mehr die gesamte Information vom Empfänger aufgenommen werden und es kommt zu Verlusten. Verringern kann man diese Verluste, indem man den Linsendurchmesser so weit erhöht, dass trotzdem alle Informationen empfangen werden können. Ist der Empfänger, wie vorhin genannt, ein Satellit, so ist man allerdings limitiert und man wird die Empfangsoptik allein auf Grund der hohen Kosten nicht beliebig vergrößern können.

Im Programm wird die Gleichung [3.7](#page-24-2) verwendet, um die geometrischen Verluste zu simulieren [\[2\]](#page-66-2). In den Graken wird man in den meisten Fällen sehen, dass sich die Dämpfung erst ab einer gewissen Distanz auswirkt, da bis zu diesem Punkt die Linsendurchmesser groÿ genug dimensioniert sind. Erst wenn der Stahl breiter als die Linse des Empfängers ist gehen die geometrischen Verluste in die Simulation ein.

<span id="page-24-2"></span>
$$
a_{geo} = 20 \cdot \log \frac{d_1 + D \cdot l}{d_2} \tag{3.7}
$$

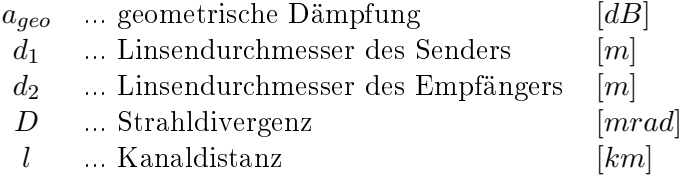

#### <span id="page-24-1"></span>3.2.2 Nebel-/Wolkenverluste

In Kapitel [3.1.4](#page-20-1) wurde gesagt, dass Visibility einer der wichtigsten Parameter ist, da er zur Berechnung der Dämpfungen benötigt wird, die durch Nebel und Wolken verursacht

werden. Warum gerade diese Wettererscheinungen für die optische Freiraumübertragung so entscheidend ist, und nicht etwa Regen wie bei Funkübertragungen, liegt daran, dass deren Partikelgröÿe und die Wellenlänge des verwendeten Lichts (750 nm - 1550 nm) in einem solchen Verhältnis stehen, in dem der Einfluss der Störpartikel an Bedeutung zunimmt und es zu Dämpfungen des Signal kommt. In diesem Simulationsmodell wird angenommen, dass sich Nebel und Wolken gleich verhalten. Nebel wird als eine Wolke mit Bodenkontakt betrachtet. Allerdings sind die Tröpfchen im Nebel generell kleiner als in Wolken, was sich in einem kleineren Wert für das Liquid Water Content auswirkt. Für Nebel bewegt sich dieser Wert im Bereich von 0.01 bis 0.4 g/m<sup>3</sup> [\[18\]](#page-67-4). Natürlich kennt die Meteorologie eine Vielzahl von unterschiedlichen Nebelarten [\[19\]](#page-67-5) und Wolkentypen [\[20\]](#page-67-6), doch werden diese in der Berechnung als gleich angenommen.

Nebelarten: - Strahlungsnebel

- Advektionsnebel
- Orografischer Nebel
- Verdunstungsnebel
- Mischungsnebel
- Eisnebel etc.

Wolkenarten: - Stratocumulus (0-2 km) - Stratus (0-2 km) - Altocumulus (2-6 km) - Altostratus (2-6 km) - Cirrus (6-12 km) - Cirrostratus (6-12 km)

- Cirrocumulus (6-12 km)
- Cumulus (0-12 km)
- Cumulonimbus (0-12 km)
- Nimbostratus (0-12 km)

Gleichung [3.8](#page-25-0) zeigt wie die Dämpfung auf Grund von Nebel oder Wolken berechnet werden kann [\[2\]](#page-66-2). Die Visibility ist dabei ein wichtiger Parameter. Referenzsichtweite und Referenzwellenlänge beziehen sich auf ein Transmissiometer. Die Denition der Sichtweite lautet:

Sichtweite ist die Distanz, bei jener der Wert des Übertragungssignals auf den Wert von 2% oder 5%  $(V_{\%})$  des Wertes bei klarem Himmel fällt.

Die Einstellungen für den Transmissiometer können auf der grafischen Benutzeroberfläche des Programms eingegeben werden. ein typischer Wert für  $\lambda_0$  ist 550 nm und für  $V_{\%}$  5% (2% wird heute kaum noch verwendet).

<span id="page-25-0"></span>
$$
a_{vis} = \frac{10 \cdot \log V_{\%}}{V_{km}} \cdot \left(\frac{\lambda}{\lambda_0}\right)^{-q} \tag{3.8}
$$

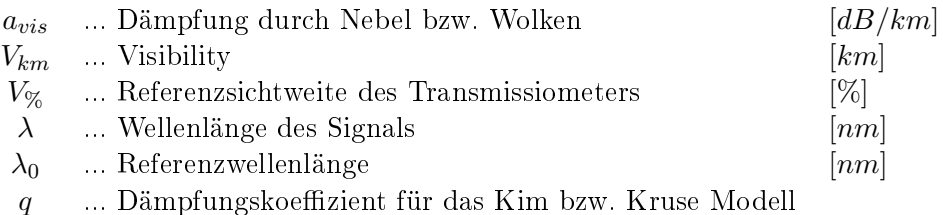

Der Faktor q ist ein Dämpfungsfaktor der je nach verwendetem Modell anders definiert ist. Die beiden bekanntesten Modelle sind die von Kim und Kruse.

#### <span id="page-26-2"></span>Kim / Kruse Modell

Wie oben erwähnt handelt es sich bei den beiden Modellen von Kim [\[21\]](#page-67-7) und Kruse [\[22\]](#page-67-8) um die bekanntesten Arten wie man Dämpfungen auf Grund von Nebel oder Wolken berechnen kann. Den Unterschied macht dabei nur der Faktor q. Dieser wird je nach der Gröÿe der Visibility in der Formel angepasst. Paul Kruse machte im Jahr 1962 erstmals eine solche Einteilung. Er definierte dabei drei verschiedene Werte für q, abhängig davon ob die Visibility unter 6 km zwischen 6 km und 50 km oder über 50 km beträgt (siehe Gleichung [3.9\)](#page-26-0).

<span id="page-26-0"></span>
$$
q = \begin{cases} 1,6 & \text{wenn } V > 50 \text{ km} \\ 1,3 & \text{wenn } 6 \text{ km } < V < 50 \text{ km} \\ 0,16 \cdot V + 0,34 \cdot V & \text{wenn } V < 6 \text{ km} \end{cases}
$$
(3.9)

Isaac Kim fügte 2001 zwei weitere Unterteilungen für kleinere Visibility hinzu, um im Bereich kürzerer Sichtweiten genauere Ergebnisse zu erhalten (siehe Gleichung [3.10\)](#page-26-1).

<span id="page-26-1"></span>
$$
q = \begin{cases} 1,6 & \text{wenn } V > 50 \text{ km} \\ 1,3 & \text{wenn } 6 \text{ km } < V < 50 \text{ km} \\ 0,585 \cdot V^{1/3} & \text{wenn } 1 \text{ km } < V < 6 \text{ km} \\ V - 0,5 & \text{wenn } 0,5 \text{ km } < V < 1 \text{ km} \\ 0 & \text{wenn } V < 0,5 \text{ km} \end{cases} \tag{3.10}
$$

In Abbildung [3.4](#page-27-1) wurden die beiden Modelle für unterschiedliche Visibility und den beiden Wellenlängen 1550 nm und 10  $\mu$ m simuliert. Es wurde nur der Bereich bis 4 km berücksichtigt, da sich hier die gröÿten Unterschiede zeigen. Ab 6 km gleichen sich die Kurven an und darüber hinaus verhalten sie sich identisch.

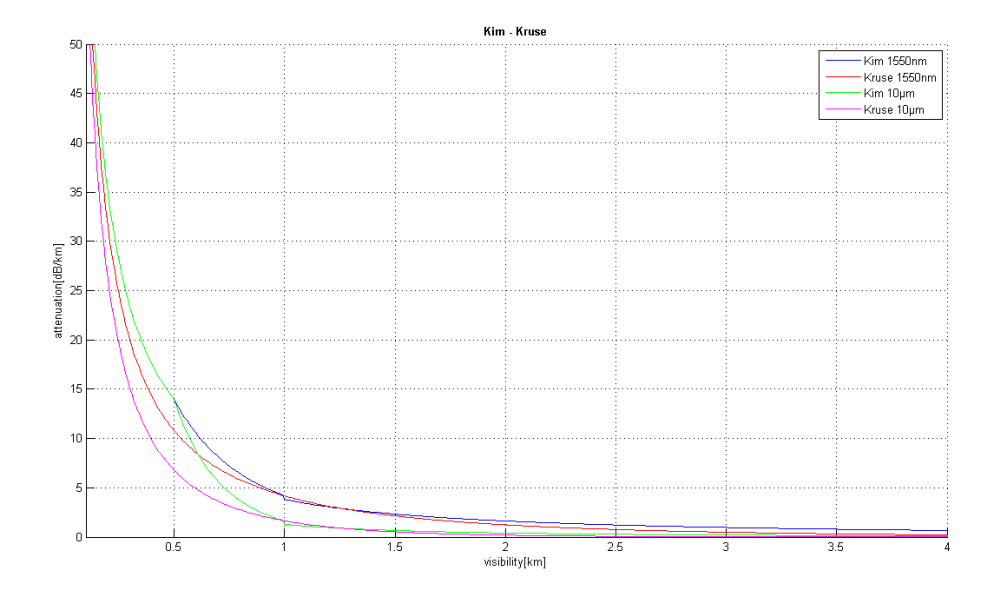

<span id="page-27-1"></span>Abbildung 3.4: Vergleich der beiden Modelle von Kim und Kruse

#### <span id="page-27-0"></span>3.2.3 Regenverluste

Ein weiterer atmosphärischer Effekt, der zu Verlusten entlang der Übertragungsstrecke führt ist Regen. Regen verursacht bei optischen Übertragungen allerdings viel geringere Verluste als bei Funkübertragungen. Der Grund dafür ist die verwendete Wellenlänge, da Regentropfen einen Durchmesser von 0,1 mm bis 5 mm haben, die Wellenlänge in der optischen Freiraumübertragung aber im Nanometerbereich liegt. Zur Berechnung der Dämpfung wird im Programm die Formel [3.11](#page-27-2) verwendet. Sie bezieht sich bei der Berechnung auf die Regenmenge. Um ein exaktes Ergebnis zu erhalten, müsste man noch viel mehr Parameter einbeziehen, wie zum Beispiel die Tropfengröße, die Fallgeschwindigkeit, die Windgeschwindigkeit, die Windrichtung, die Deformation der Tropfen, sowie deren Neigung. Da einige Parameter für die Berechnung aber nicht zur Verfügung stehen wurde auf die unten angeführte Formel zurückgegriffen [\[23\]](#page-67-9).

<span id="page-27-2"></span>
$$
a_{rain} = 1,076 \cdot R^{2/3}
$$
\n
$$
a_{rain} \dots \text{Regenverluste} \quad [dB/km]
$$
\n
$$
R \dots \text{Regenmenge} \quad [mm/h]
$$
\n(3.11)

Die Formel berechnet die Dämpfung in dB/km. Um die Verluste über die gesamte Strecke zu erfahren, muss man wissen welche Distanz im Regen durchlaufen wird. Deswegen wird ermittelt in welcher Höhe sich die Regenwolke befindet. Dies passiert wie in Kapitel [3.1.3](#page-20-0) beschrieben mit den beiden ERA-15 Parametern h\_prof und lw\_prof. Das Programm

sieht nach auf welcher Höhe der erste messbare Wert für den Wassergehalt vorkommt. Wurde die Höhe der Wolke gefunden, wird die Distanz ausgerechnet, die das Signal im Regen durchläuft.

#### Distanz = Wolkenhöhe - Senderhöhe

Auÿerdem muss bei der Berechnung der Distanz noch der Übertragungswinkel berücksichtigt werden, sollte er weniger als  $90^{\circ}$  betragen. Zuletzt muss man noch  $a_{rain}$  in [dB/km] mit der Distanz multiplizieren, um die tatsächlichen Verluste durch Regen zu erhalten. In der Abbildung [3.5](#page-28-1) wird veranschaulicht in welcher Größenordnung sich die Dämpfung durch Regen bei unterschiedlichen Regenmengen verhält.

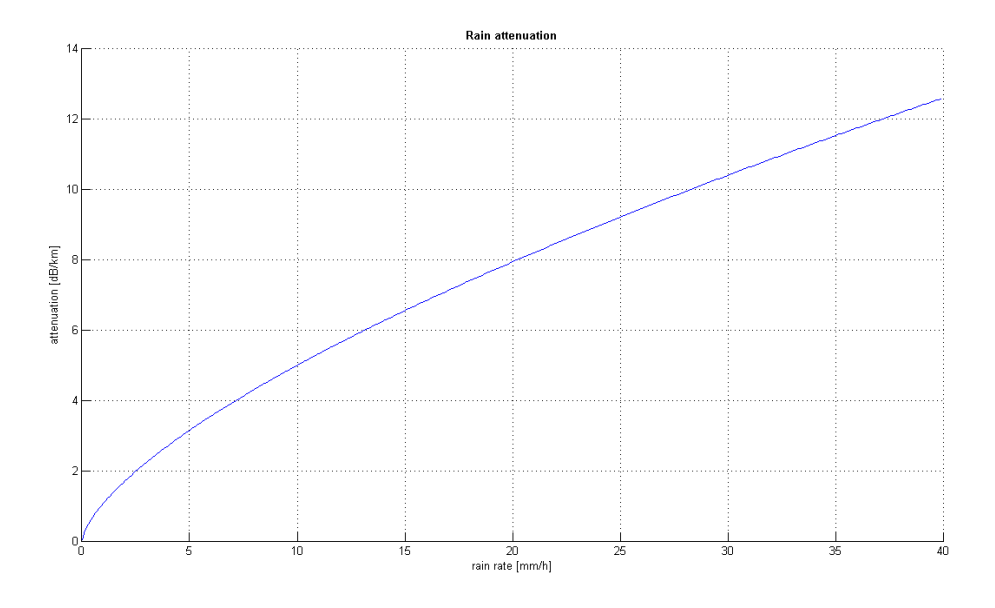

<span id="page-28-1"></span>Abbildung 3.5: Dämpfung durch Regen

#### <span id="page-28-0"></span>3.2.4 Schneeverluste

Im Gegensatz zu Regentropfen, kann man bei Schneeflocken nichts über deren Erscheinungsform aussagen, da keine Flocke der anderen gleicht. Aber nicht nur das Aussehen des Schnees macht es schwierig eine exakte Formel zur Berechnung der Dämpfung zu entwickeln, sondern auch seine Zusammensetzung. Je nach Flüÿigkeitsgehalt des Schnees wird er in eine Kategorie eingeteilt. Wie in Kapitel [3.1.2](#page-19-0) bereits erwähnt, wird der Schnee in diesem Kanalmodell in nassen und trockenen Schnee unterteilt. Es gebe zwar noch Abstufungen, um die Art des Schnees genauer zu beschreiben, doch wird an dieser Stelle nicht genauer darauf eingegangen. Formel [3.12](#page-29-1) beschreibt die spezifische Dämpfung von Schnee, wobei a und b Dämpfungskoeffizienten sind, die für nassen bzw. trockenen Schnee gesondert eingesetzt werden müssen [\[23\]](#page-67-9).

<span id="page-29-1"></span>
$$
a_{snow} = a \cdot S^b \tag{3.12}
$$

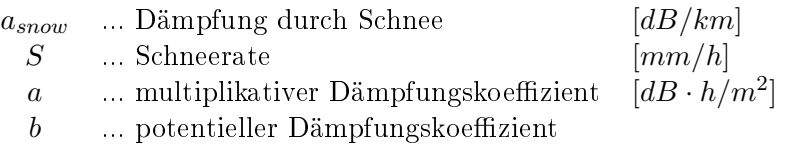

#### Nasser Schnee:

Nasser Schnee zeichnet sich dadurch aus, dass er einen recht hohen Flüßigkeitsgehalt aufweist und bei Temperaturen in der Nähe des Gefrierpunkts vorkommt. Die von diesem Schnee verursachte Dämpfung ist etwas höher als die Dämpfung durch Regen.

$$
a = 5,42 \cdot 10^{-5} \cdot \lambda + 5,4958776 \tag{3.13}
$$

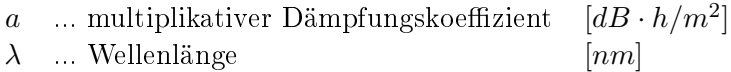

Der potentielle Dämpfungskoeffizient b ist eine Konstante:  $b = 0,72$ 

#### Trockener Schnee:

Trockener Schnee tritt nur bei tieferen Temperaturen auf und beinhaltet wenig Flüßigwasser. Die Dämpfung durch trockenen Schnee ist um ein Vielfaches höher als durch nassen Schnee oder Regen. In der Abbildung [3.6](#page-30-0) ist der Unterschied zwischen den Verlusten durch nassen und trockenen Schnee dargestellt.

$$
a = 1,023 \cdot 10^{-4} \cdot \lambda + 3,7855466 \tag{3.14}
$$

$$
\begin{array}{llll} a & \ldots & \mbox{multiplikative r} & \mbox{Dämpfungskoeffizient} & [dB \cdot h/m^2] \\ \lambda & \ldots & \mbox{Wellenlänge} & & [nm] \end{array}
$$

Der potentielle Dämpfungskoeffizient b ist auch hier wieder eine Konstante:  $b = 1,38$ 

#### <span id="page-29-0"></span>3.2.5 Szintillationsverluste

Ein weiterer atmosphärischer Effekt, der zu Dämpfungen auf der Übertragunsstrecke führt, ist die Szintillation. Sie entsteht durch Temperaturunterschiede und tritt hauptsächlich in Bodennähe auf. Durch das Aufeinandertreffen unterschiedlicher Temperaturen kommt es zu Turbulenzen in der Luft und es entstehen Trugbilder für das menschliche Auge. Häufig kann man diesen Effekt bei heißem Asphalt beobachten. Für ein optisches Signal wirkt es sich deswegen ungünstig aus, da die Brechungsindizes der Luftschichten

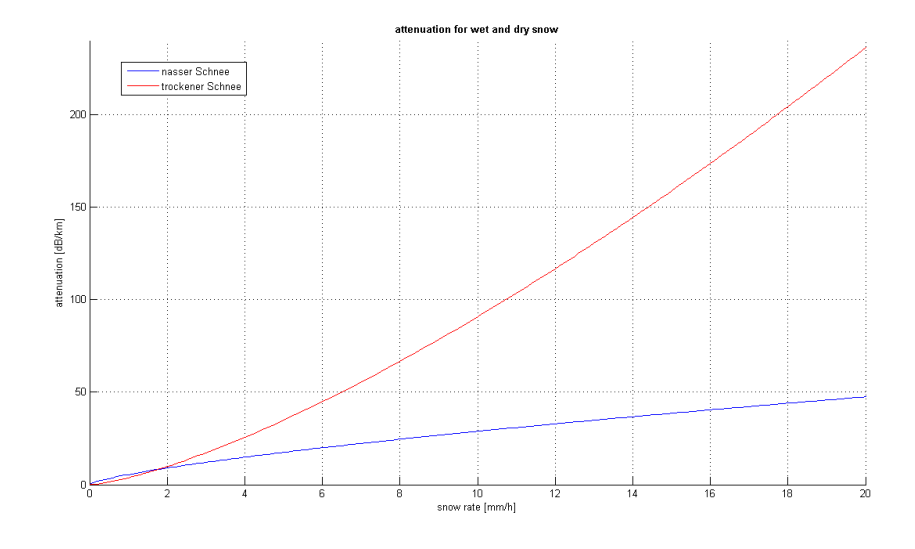

<span id="page-30-0"></span>Abbildung 3.6: Dämpfung durch nassen und trockenen Schnee

unterschiedlich sind und dies zu einer Streuung des Signals führt. Wie stark die Turbulenzen sind und damit auch die Dämpfung wird stark von der Tageszeit beeinflusst. Kurz nach Sonnenaufgang bzw. Sonnenuntergang wirkt sich der Effekt auf Grund der kleineren Temperaturunterschiede weniger aus und der Strukturparameter des Brechungsindex  $C_n^2$ hat einen Wert in der Größenordnung von  $10^{-17}$ , während er nachmittags Werte von bis zu 10−<sup>13</sup> erreichen kann [\[2\]](#page-66-2). Im Kanalmodell wurden die folgenden Formeln [3.15](#page-30-1) und [3.16](#page-30-2) verwendet um die Dämpfung durch Szintillation zu beschreiben. Der Unterschied zwischen den Formeln besteht nur in der Konstante unter der Wurzel. Das liegt daran, dass nicht sicher ist, welcher Wert realistischer ist. Die Wahl der Formel kann der Benutzer des Programms deswegen selbst vornehmen, indem er sich auf der grafischen Benutzero-berfläche zwischen "strong fluctuation" und "weak fluctuation" entscheidet [\[23\]](#page-67-9).

<span id="page-30-1"></span>
$$
a_{scin} = 2 \cdot \sqrt{23, 17 \cdot \left(\frac{2\pi}{\lambda} \cdot 10^9\right)^{\frac{7}{6}} \cdot C_n^2 \cdot l^{\frac{11}{6}}}
$$
(3.15)

<span id="page-30-2"></span>
$$
a_{scin} = 2 \cdot \sqrt{1,23 \cdot \left(\frac{2\pi}{\lambda} \cdot 10^9\right)^{\frac{7}{6}} \cdot C_n^2 \cdot l^{\frac{11}{6}}}
$$
(3.16)

$$
a_{scin} \quad \dots \text{ Szintillationsverluste} \quad [dB]
$$
\n
$$
l \quad \dots \text{ Kanaldistanz} \quad [m]
$$
\n
$$
C_n^2 \quad \dots \text{Strukturkonstante} \quad [m^{\frac{-2}{3}}]
$$
\n
$$
\lambda \quad \dots \text{Wellenlänge} \quad [nm]
$$

In der nachfolgenden Abbildung [3.7](#page-31-0) ist einerseits zu sehen, wie sich die Formeln [3.15](#page-30-1) und [3.16](#page-30-2) bei unterschiedlichen Werten für die Strukturkonstante  $C_n^2$  verhalten, als auch der Unterschied zwischen den beiden Formeln selbst. Die in dieser Simulation verwendete Wellenlänge ist 1550 nm.

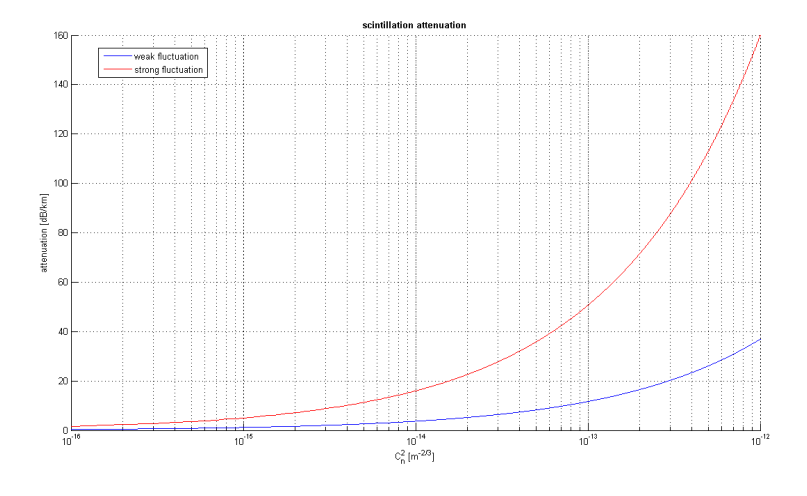

<span id="page-31-0"></span>Abbildung 3.7: Szintillationsverluste bei schwachen und starken Fluktuationen

Da die Formeln Frequenzabhängig sind verändern sich die Ergebnisse bei unterschiedlichen Wellenlängen. In Abbildung [3.8](#page-31-1) wurde die Formel [3.16](#page-30-2) mit unterschiedlichen Wellenlängen simuliert. Dabei kann man sehen, dass mit größerer Wellenlänge die Dämpfung immer geringer wird.

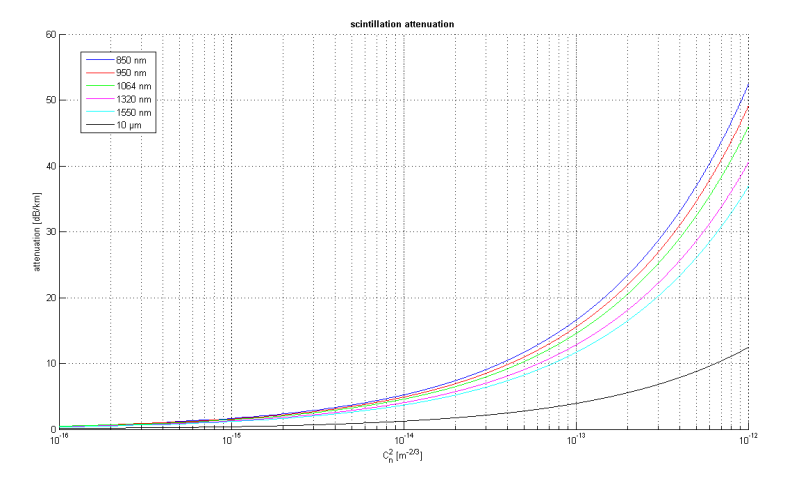

<span id="page-31-1"></span>Abbildung 3.8: Szintillationsverluste bei unterschiedlichen Wellenlängen

# <span id="page-32-0"></span>4 Implemetierung

Als Entwicklungsumgebung zur Umsetzung des Kanalmodells wurde MATLAB gewählt, da es sich gut für die Berechnung und Darstellung solcher Aufgaben eignet. Das Programm besteht aus insgesamt sechs Dateien. GUI.m ist die Hauptdatei. Mit ihr wird das Programm gestartet und die grafische Benutzeroberfläche (grafical user interface -GUI) aufgerufen. Auch werden hier die Eingaben des Benutzers in Variablen übertragen, die das Programm in Folge verarbeiten kann. Die Dateien calculation.m, statistics.m und simulationYear.m beinhalten die drei verschiedenen Simulationsmöglichkeiten. In der Datei GUI.fig befinden sich die Informationen der Benutzeroberfläche und help.pdf ist eine Datei, die dem Benutzer helfen soll, die Benutzeroberfläche problemlos zu bedienen.

## <span id="page-32-1"></span>4.1 Die grafische Benutzeroberfläche

Um das Programm zu starten muss man in MATLAB den Ordner, der die Programmdateien enthält, als aktuelles Verzeichnis wählen. Dann zieht man entweder die Datei GUI.m in das Befehlsfenster oder gibt dort den Befehl "run GUI" ein. Danach erscheint die grafische Benutzeroberfläche. In Abbildung [4.1](#page-33-0) ist zu sehen wie sie aussieht. Die GUI besteht aus Eingabefeldern, die thematisch in Bereiche aufgeteilt sind, und Knöpfen. Der erste Bereich "Time & Location" ist dazu da um auf den gewünschten Bereich der ERA-15 Datenbank zugreifen zu können. Diese Daten müssen lokal am Computer gespeichert sein und der Datenpfad muss im entsprechenden Bereich der Benutzeroberäche eingetragen werden. In den Bereichen "Transmitter" und "Receiver" werden die Geräteinformationen eingetragen, "Channel" enthält Informationen über den Übertragungskanal, "Fog Attenuation", "Rain" und "Scintillation Attenuation" beliefern das Programm mit weiteren Daten zur Berechnung, die aus der ERA-15 Datenbank nicht hervorgehen oder vom Benutzer beliebig gewählt werden können. Es gibt auch noch einen weiteren Bereich mit dem man die Ansicht im Ausgabefenster verändern kann. Außerdem gibt es sechs Knöpfe, die entweder die einzelnen Berechnungen starten, voreingestellte Daten aufrufen, die Hilfe aktivieren oder das Programm beenden.

#### <span id="page-32-2"></span>4.1.1 Time and Location

Innerhalb dieses Bereichs werden die Informationen eingegeben, die benötigt werden, um die Parameter aus der ERA-15 Datenbank auszulesen. Jede Stadt, deren Parameter verfügbar sind, hat ihren eigenen Ordner. Im aktuellen Programm sind die Daten der

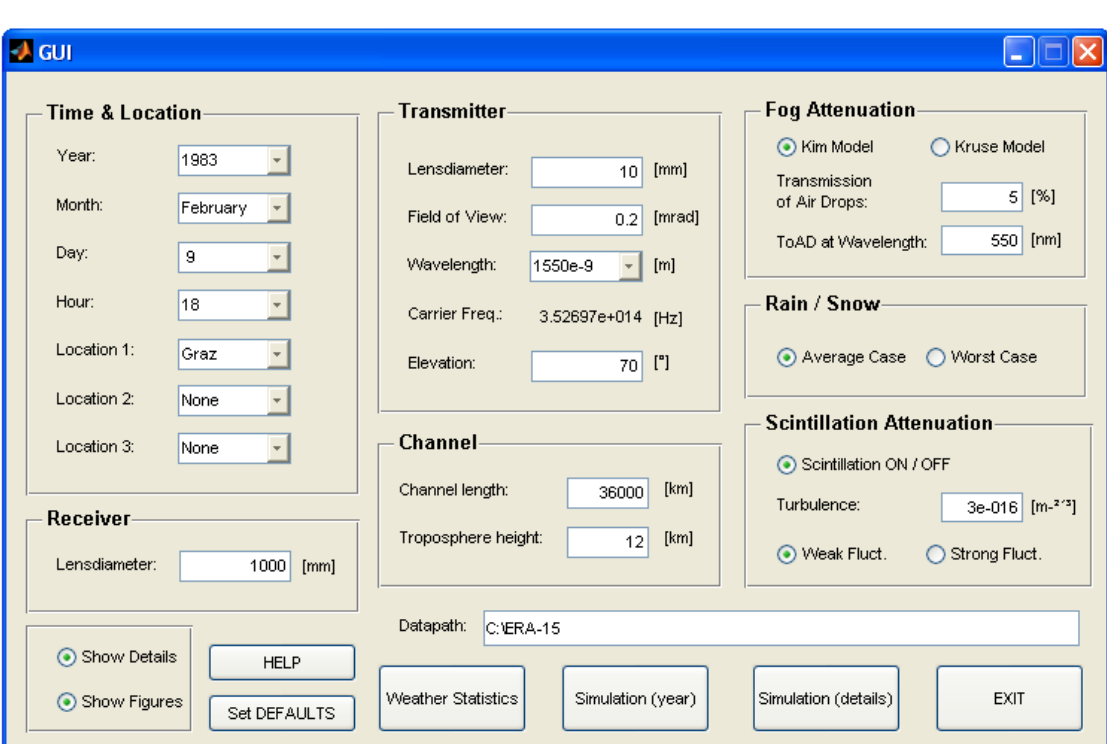

<span id="page-33-0"></span> $\!$ 4.1: Die grafische Benutzeroberfläche

Städte Graz, Mailand, Pisa, Nizza und Prag eingebunden. Die Erweiterung auf andere Städte ist jedoch ohne großen Aufwand möglich. Year: Die ERA-15 Datenbank enthält Parameter aus 15 Jahren. Dabei beginnen die Daten im Dezember 1978 und enden im Dezember 1992.

Month: Wenn man die Benutzeroberäche nach dem Start betrachtet sieht man nur einen Strich. Das liegt daran, dass standartmäßig das Jahr 1978 eingestellt ist und hier aber nur die Daten für Dezember vorliegen. In den anderen Jahren sind alle Monate verfügbar, wobei 1980, 1984, 1988 und 1992 Schaltjahre waren.

Day: Je nachdem welcher Monat eingestellt wurde stehen hier 28 - 31 Tage zur Auswahl.

Hour: Die Datenbank ist so aufgebaut, dass sie für vier Zeitpunkte am Tag Daten enthält. Hier kann eingestellt werden, ob man die Daten von Mitternacht, 6 Uhr, Mittag oder 18 Uhr haben möchte.

Location: Es gibt drei Möglichkeiten Orte einzugeben. Der erste Ort ist auf jeden Fall auszuwählen, die anderen beiden sind optional. Dadurch ist es möglich die Dämpfungen zweier oder dreier Orte zum gleichen Zeitpunkt zu vergleichen. Lediglich bei der Simulation "Weather Statistics" ist nur die Auswahl eines Ortes möglich.

Man sollte bei der Eingabe des Zeitpunkts immer mit dem Jahr beginnen und dann der Reihe nach weiter gehen, da sich bei Änderung eines Wertes die darunter befindlichen Kästchen auf den jeweiligen Standardwert zurückstellen.

#### <span id="page-34-0"></span>4.1.2 Transmitter Einstellungen

In diesem Bereich können die Parameter des Sendegeräts eingestellt werden. Wird öfters mit denselben Werten gearbeitet, können diese auch voreingestellt werden, so dass das Programm beim Start bereits mit diesen Werten initialisiert wird. Dies wird in Kapitel [5.1](#page-46-1) genauer erklärt.

Lensdiameter: In diesem Feld wird der Linsendurchmesser der Sendeoptik in mm eingetragen.

Field of View: Dieser Parameter gibt den Aufweitungswinkel des Strahls an. Je größer die Aufweitung ist, desto gröÿer ist die Gefahr, dass ein Teil des Signals nicht mehr von der Empfangsoptik aufgenommen werden kann. Der Wert muss in Milliradiant angegeben werden.

Wavelength: Da nur gewisse Wellenlängen von Interesse sind, sind die Wichtigsten in einer Liste vorgegeben. Der Benutzer muss also nur noch die gewünscht Wellenlänge auswählen. Die vorgegebenen Wellenlängen sind: 850 nm, 950 nm, 1059 nm, 1064 nm, 1320 nm, 1550 nm und 10  $\mu$ m. Das Hinzufügen einer weiteren Wellenlänge ist ohne weiteres möglich. Man muss nur den Befehl "guide" im Befehlsfenster eingeben und danach die Datei GUI.fig im Bereich "Open existing GUI" auswählen. Dann erscheint die

Entwicklungsumgebung der graschen Benutzeroberäche. Mit einem Doppelklick auf das Kästchen mit den Wellenlängen öffnet sich der "Property Inspector". Beim Parameter "String" befindet sich die Liste der Wellenlängen, die hier beliebig erweitert werden kann.

Carrier Frequency: Die Trägerfrequenz kann nicht von Hand eingegeben werden, da sie unter Berücksichtigung der Wellenlänge automatisch berechnet wird.

Elevation: Mit diesem Wert kann man den Winkel für die Übertragungsstrecke einstellen. Dadurch sind nicht nur terrestrische Übertragungen, sondern auch Verbindungen zwischen Bodenstationen und Satelliten möglich. Der Parameter wird in Grad angegeben, stellen. Dadurch sind nicht nur terrestrische Ubertragungen, sondern auch Verbindu:<br>zwischen Bodenstationen und Satelliten möglich. Der Parameter wird in Grad angege<br>wobei 90° einer senkrecht nach oben gerichteten Übertrag

### <span id="page-35-0"></span>4.1.3 Receiver Einstellungen

In diesem Bereich ist lediglich die Eingabe eines Parameters erforderlich. Auf andere Parameter wird verzichtet, da der Linsendurchmesser die wichtigste Einstellung des Empfängers angibt.

Lensdiameter: Dieser Wert beschreibt den Linsendurchmesser der Empfangsoptik. Die Eingabe erfolgt in mm.

#### <span id="page-35-1"></span>4.1.4 Kanaleinstellungen

Hier werden die benötigten Parameter zur Beschreibung des Übertragungskanals angegeben.

Channel length: Dieser Wert gibt die Länge der Übertragungsstrecke in Kilometer an. Möglich sind in diesem Programm Distanzen von wenigen 100 Metern bis zu mehreren Millionen Kilometern.

Troposphere height: Da sich die Höhe der Atmosphäre je nach Gegend und Jahreszeit verändert, hat der Benutzer hier die Möglichkeit eine Höhe im Bereich zwischen 8 km und 16 km einzustellen.

#### <span id="page-35-2"></span>4.1.5 Nebel-/Wolkeneinstellungen

Die eigentlichen atmosphärischen Parameter zur Berechnung von Nebel und Wolken werden der ERA-15 Datenbank entnommen, doch wie diese Daten dann berechnet werden darf der Benutzer entscheiden.

Kim / Kruse Modell: Hier hat der Benutzer die Möglichkeit sich zwischen dem Kim und dem Kruse Modell zu entscheiden. Die Beschaffenheit dieser Beiden Modelle wurde bereits in Kapitel [3.2.2](#page-26-2) erläutert. Möchte man die Verluste durch Nebel und Wolken bei Seite lassen kann man auch beide Modelle deaktivieren.

Transmission of Air Drops: Hier kann die Referenzsichtweite des Transmissiometers in % eingestellt werden (siehe Formel [3.8\)](#page-25-0).

ToAD at Wavelength: Dieser Wert gibt die Wellenlänge des Transmissiometers an, bei dem die Sichtweite gemessen wird. Der Wert muss in nm angeben werden.

#### <span id="page-36-0"></span>4.1.6 Regeneinstellungen

Average / Worst Case: Da beim Parameter r 6h, der zur Berechnung der Regenrate herangezogen wird, nicht klar ist wie viel Regen wirklich innerhalb einer Stunde gefallen ist, hat der Benutzer hier die Möglichkeit sich zwischen einer durchschnittlichen und einer starken Regenmenge zu entscheiden. Genaueres kann man in Kapitel [3.1.1](#page-17-2) nachgelesen werden.

#### <span id="page-36-1"></span>4.1.7 Szintillationseinstellungen

Zur Berechnung der Szintillation muss der Benutzer das Programm mit dem benötigen Wert für die Strukturkonstante versorgen, da die ERA-15 Datenbank diesen Wert nicht bereitstellt.

Scintillation ON / Off: Auch hier kann sich der Benutzer dafür entscheiden keine Szintillationsverluste berechnen zu wollen. Standardmäßig ist "on" eingestellt.

Turbulence: Hier kann man den Brechungsindex  $C_n^2$  in  $m^{\frac{-2}{3}}$  einstellen. Der gültige Wertebereich liegt zwischen  $10^{-12}$  und  $10^{-21}$ .

Weak / Strong Fluctuation: Hinter diesen beiden Einstellungen steckt dieselbe Formel zur Berechnung der Szintillation, lediglich mit einem unterschiedlichen Faktor (siehe Formel [3.15](#page-30-1) und Formel [3.16\)](#page-30-2).

#### <span id="page-36-2"></span>4.1.8 Sonstige Einstellungen (Features)

Datapath: Hier muss der genaue Datenpfad für die ERA-15 Daten eingegeben werden, damit das Programm korrekt auf die Daten zugreifen kann. Angegeben werden muss der Pfad zu dem Ordner, in dem sich die Ordner der einzelnen Orte befinden. Wichtig ist, dass weder diese Ordner, noch die dazugehörigen Unterordner umbenannt werden, da sonst das Laden der Parameter nicht funktioniert.

Show Details: Bei der Berechnung werden viele Einzelheiten im Befehlsfenster ausgegeben. Auch wenn es sich dabei um nützliche Informationen handelt, kann es sein, dass man diese Details nicht aufgelistet haben möchte. Auch benötigt das ausgeben vieler Daten mehr Zeit. Mit dieser Funktion kann man die Ausgabe dieser Details unterdrücken, so dass nur die Ergebnisse dargestellt werden.

Show Figures: Ebenso wie die Details können auch die grafischen Darstellungen des Ergebnisses unterdrückt werden.

### <span id="page-37-0"></span>4.1.9 Buttons

Simulation (details): Mit diesem Knopf wird die Berechnung gestartet, bei der die Dämpfungen detailliert für einen eingestellten Zeitpunkt, für bis zu drei Orte gleichzeitig ermittelt werden. (siehe Kapitel [4.2.1\)](#page-37-2)

Simulation (year): Hier wird die Berechnung gestartet, bei der die gesamte Dämpfung für jeden Tag des eingestellten Jahres, für bis zu drei Orte gleichzeitig ermittelt werden. (siehe Kapitel [4.2.2\)](#page-40-0)

Weather Statistics: Startet eine Funktion, die Statistiken wie Regendämpfung, Schneedämpfung, Temperaturen und Wolkendämpfung für einen eingestellten Ort, über den Zeitraum eines Jahres anzeigt. (siehe Kapitel [4.2.3\)](#page-43-0)

Set Default: Es ist möglich, dass man gewisse Werte, die öfters verwendet werden, voreinstellt. Mit diesem Knopf können die Voreinstellungen jeder Zeit geladen werden. Die Werte können in den Zeilen 98 bis 143 der Datei GUI.m eingegeben werden. (siehe Kapitel [5.1\)](#page-46-1)

Help: Dieser Knopf öffnet eine PDF-Datei in der die wichtigsten Funktionen des Programms erklärt werden.

Exit: Schließt das Programm

# <span id="page-37-1"></span>4.2 Die Simulation

Dem Benutzer stehen im Programm drei mögliche Funktionen zur Auswahl. Jede der Funktionen besteht aus einer numerischen Ausgabe, die im Befehlsfenster (Command Window) dargestellt wird und einer grafischen Ausgabe um die Ergebnisse zu visualisieren. Durch die beiden Befehle "Show details" und "Show figures" kann auf der grafischen Benutzeroberäche eingestellt werden, ob die Darstellungen bzw. Teile der numerischen Ausgabe unterdrückt werden sollen.

### <span id="page-37-2"></span>4.2.1 Funktion: Simulation (details)

Diese Funktion ist das eigentliche Kernstück des Programms. Hat man den gewünschten Zeitpunkt in der Benutzeroberfläche eingegeben, werden für diesen alle atmosphärischen Verluste (Regendämpfung, Schneedämpfung, Nebel- bzw. Wolkendämpfung und Szintillationsverluste) sowie die geometrischen Verluste berechnet. Wahlweise kann das für einen Ort passieren, aber auch für bis zu drei Orte gleichzeitig.

#### Numerische Ausgabe

Die numerische Ausgabe besteht bei dieser Simulation aus zwei Teilen. Die detaillierte Übersicht über die einzelnen (Wolken-)Schichten (siehe Abbildung [4.2\)](#page-39-0) und die eigentlichen Ergebnisse der Berechnung (siehe Abbildung [4.3\)](#page-40-1). Die verwendeten Einstellungen für das angeführte Beispiel sind in Tabelle [4.1](#page-38-0) angeführt.

| Time & Location           |                                    |                       |                           |
|---------------------------|------------------------------------|-----------------------|---------------------------|
| Year:                     | 1983                               | Location1:            | Graz                      |
| Month:                    | February                           | Location2:            | Milano                    |
| Day:                      | 9                                  | Location3:            | Prague                    |
| Hour:                     | 18                                 |                       |                           |
| Transmitter               |                                    |                       |                           |
| Lensdiameter:             | $10 \text{ [mm]}$                  | Field of View:        | $0.2$ [mrad]              |
| <i>Wavelength:</i>        | $1550$ [nm]                        | Elevation:            | 70 [°]                    |
| Receiver                  |                                    |                       |                           |
| Lensdiameter              | $1000$  mm                         |                       |                           |
| Channel                   |                                    |                       |                           |
| Channel length:           | $36000$ [km]                       | Troposphere height:   | $12$ [km]                 |
| Fog Attenuation           |                                    |                       |                           |
| Model:                    | Kim                                | Transm. of Air Drops: | $5 \, \lbrack \% \rbrack$ |
| $ToAD$ at wavelength:     | $550$ [nm]                         |                       |                           |
| Rain                      |                                    |                       |                           |
| Rain rate:                | Average Case                       |                       |                           |
| <b>Scintillation Att.</b> |                                    |                       |                           |
| <i>Turbulence:</i>        | $3\cdot10^{-16}[m^{\frac{-2}{3}}]$ | Fluctuation:          | weak                      |

<span id="page-38-0"></span>Tabelle 4.1: Einstellungen für die Simulations-Beispiele

In der detaillierten Ansicht sieht man zuerst eine Reihe von Schichten (Layer). Jeder Layer repräsentiert eine horizontale Schicht innerhalb der Atmosphäre. Die Dicke dieser Schicht steht gleich daneben und wird vom ERA-15 Parameter h\_prof vorgegeben. Da die Gröÿen der Schichten je nach Ort und Zeitpunkt unterschiedlich sind, ändern sich auch die Anzahl der Layer. Abbildung [4.2](#page-39-0) zeigt nur einen Teil der Ausgabe, da der gesamte zu lange wäre. Simuliert man das Beispiel ist aber zu sehen, dass die Anzahl der Layer für Graz 44, für Mailand 42 und für Prag 47 ist. Neben der Dicke der Schicht ist die Visibility angegeben. In den meisten Fällen steht dort 99 km. Das bedeutet, dass diese Schicht keine Wolken beinhaltet und die Sicht uneingeschränkt ist. Sinkt die Sichtweite unter 99 km heiÿt das, dass eine Wolkenschicht vorhanden ist. In der letzten Spalte wird auch noch die Dämpfung der einzelnen Schichten angegeben. Diese Ausgabe wird für jeden eingestellten Ort dargestellt. Da diese detaillierte Ausgabe aber nicht immer erwünscht ist, kann man sie auf der grafischen Benutzeroberfläche mit der Funktion "Show details" unterdrücken.

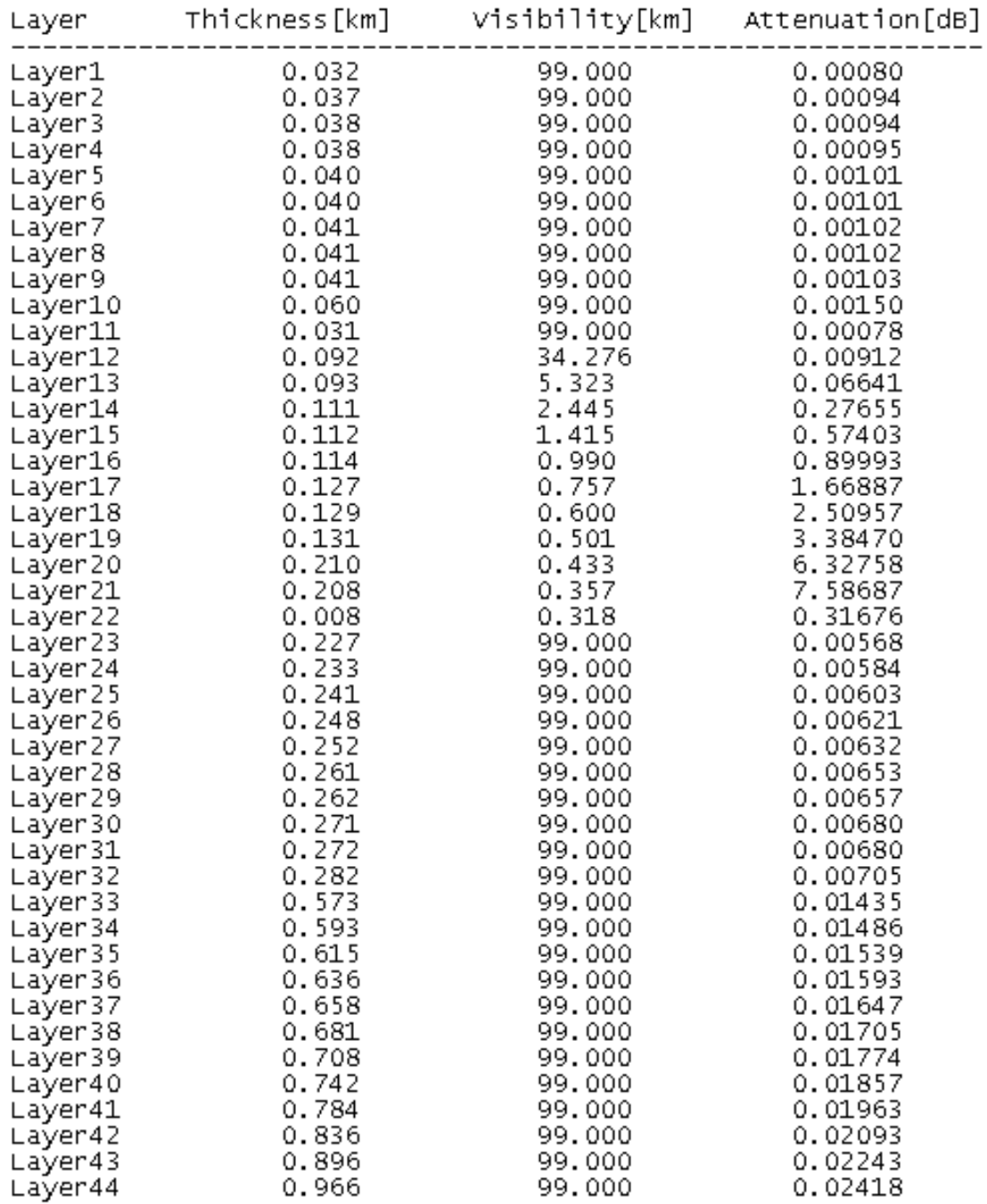

<span id="page-39-0"></span>Abbildung 4.2: Detailierte Numerische Ausgabe der Funktion Simulation (details)

Die Ausgabe in Abbildung [4.3](#page-40-1) kann nicht ausgeblendet werden. Sie enthält die wesentlichen Ergebnisse der Simulation. Untereinander sind dort die Dämpfungen einzeln aufgelistet, sowie auch das Gesamtergebnis.

| ATMOSPHERIC EFFECTS                                                        | Graz                                                                                   | Milano                                                                                | Praque                                                                                 |
|----------------------------------------------------------------------------|----------------------------------------------------------------------------------------|---------------------------------------------------------------------------------------|----------------------------------------------------------------------------------------|
| Rain:<br>Wet Snow:<br>Dry Snow:<br>Clouds:<br>Geometric:<br>scintillation: | $0.00000$ dB<br>$0.00000$ dB<br>0.00000 dB<br>23.91275 dB<br>77.68694 dB<br>1.51530 dB | $0.00000$ dB<br>$0.00000$ dB<br>0.00000 dB<br>0.32682 dB<br>77.68694 dB<br>1.51503 dB | $0.00000$ dB<br>$0.00000$ dB<br>9.36096 dB<br>10.93388 dB<br>77.68694 dB<br>1.55437 dB |
| Total:                                                                     | 103.11499 dB                                                                           | 79.52879 dB                                                                           | 99.53616 dB                                                                            |

<span id="page-40-1"></span>Abbildung 4.3: Numerische Ausgabe der Funktion Simulation (details)

#### Grafische Ausgabe

Die grafische Ausgabe dieser Simulation besteht aus zwei bzw. drei Grafiken (siehe Abb. [4.4\)](#page-41-0). Die erste Grak beschäftigt sich mit der Dämpfung die durch Nebel und Wolken verursacht wird. Steigt die Kurve steil an, wie in diesem Beispiel bei Mailand, so gibt es kaum Dämpfungen und damit klare Sicht über die gesamte Strecke. Ist die Kurve sehr flach, wie bei Prag und hier vor allem wie im Fall von Graz, so bedeutet das ein Vorhandensein von Wolkenschichten und somit eine Dämpfung des Übertragungssignals. Die zweite Grafik zeigt die gesamte Dämpfung die innerhalb der Atmosphäre auftritt. Man kann sehen, dass sich zu Beginn vor allem die Wolkendämpfung auswirkt und erst ab einer Höhe von 5 km die geometrischen Verluste zu wirken beginnen. Das liegt daran, dass die Linsen dementsprechend dimensioniert wurden, dass sie bis zu diesem Punkt noch das gesamte Signal empfangen würden. Erst danach beginnt sich die Geometrie auszuwirken. Die dritte Grafik erscheint nur, wenn die Übertragungsstrecke lang genug ist, um die Atmosphäre zu verlassen. Hier wirken sich nur noch die geometrischen Verluste aus.

#### <span id="page-40-0"></span>4.2.2 Funktion: Simulation (year)

Diese Simulation gibt die gesamten Übertragungsverluste für jeden vorhandenen Zeitpunkt des eingestellten Jahres wieder. Es wird dabei aber nicht mehr aufgeschlüsselt wodurch diese Verluste zustande gekommen sind. Auch hier ist es wieder möglich bis zu drei Orte einzustellen. Die Simulation dient vor allem zwei Zwecken. Einerseits soll man in der numerischen Ausgabe schnell erkennen zu welchen Zeitpunkten im Jahr interessante atmosphärische Bedingungen vorherrschten. Möchte man Übertragung bei starker Bewölkung oder Schnee simulieren, muss man nicht duzende Zeitpunkte mit der Funktion "Simulation (details)" ausprobieren und hoffen, dass ein solches Wetterereignis auftritt, sondern kann sich bewusst ein Datum aus der Liste aussuchen an dem starke Dämpfungen auftraten. Zum anderen kann man an Hand der grafischen Ausgabe erkennen, wie

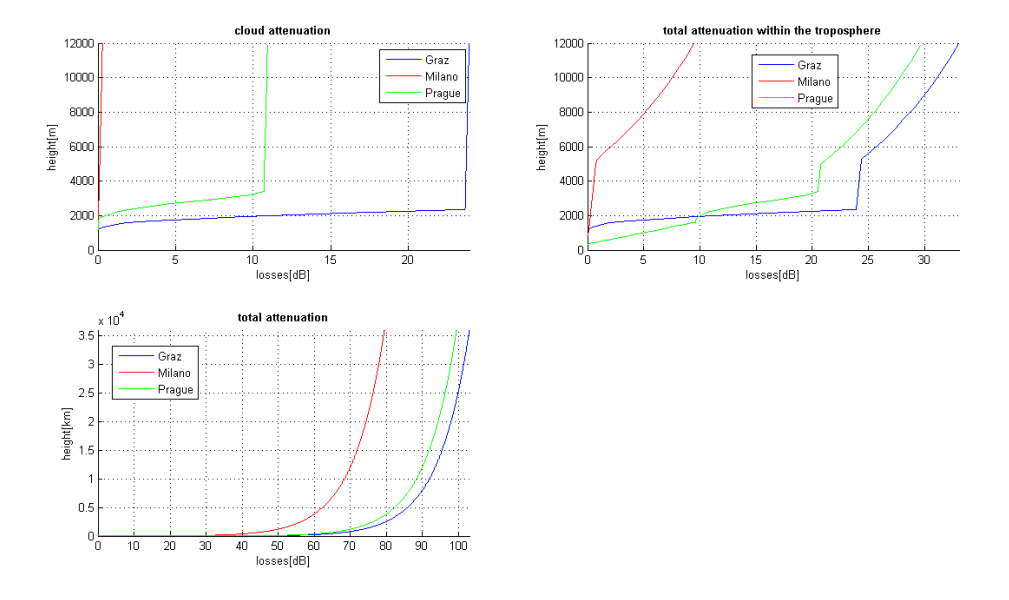

<span id="page-41-0"></span>Abbildung 4.4: Grafische Ausgabe der Funktion Simulation (details)

sich die atmosphärischen Einüsse im Verlauf des Jahres auf einen Ort auswirken. Macht man das mit mehreren Jahren können gewisse Trends erkannt werden, zu welchen Zeitpunkten im Jahr an einem gewissen Ort gute oder schlechte Übertragungsbedingungen herrschen. Zudem kann man Dämpfungen mehrerer Orte miteinander vergleichen.

#### Numerische Ausgabe

In Abbildung [4.5](#page-42-0) ist ein Beispiel für die Numerische Ausgabe dieser Simulation dargestellt. Die Einstellungen sind dieselben wie im Beispiel zuvor, nur dass diesmal die Felder Monat, Tag und Stunde nicht angegeben werden müssen. Auch ist hier entscheidend, welchen Ort man zuerst einstellt. Denn bei dieser Simulation werden auf Grund der Menge der Daten nur die Ergebnisse des ersten Orts numerisch ausgegeben. Ansonsten würde die Simulationszeit zu stark ansteigen, da die Ausgabe der Daten im Befehlsfenster sehr zeitintensiv ist. In Abbildung [4.5](#page-42-0) ist nur ein kleiner Teil der Ausgabe zu sehen. Es werden für jeden Tag des eingestellten Jahres, für alle vier Zeitpunkte die gesamten Verluste des Übertragungssignals berechnet und dargestellt.

#### Grafische Ausgabe

Die grafische Ausgabe besteht hier nur aus einer Grafik. Darin sind die gesamten Verluste aller drei Orte für jeden Zeitpunkt des Jahres abgebildet (siehe Abb. [4.6\)](#page-43-1). Man kann se-

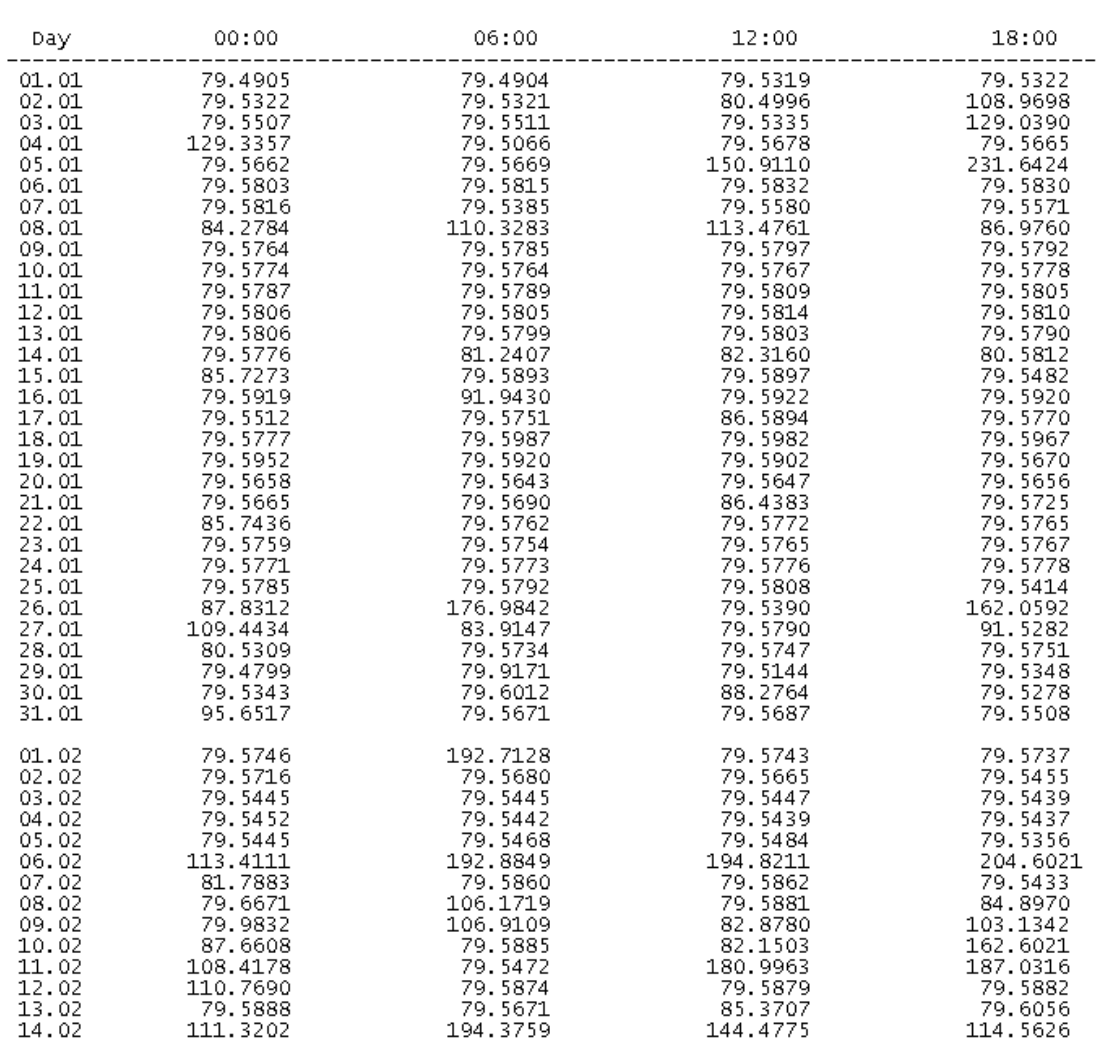

------- $--- -$ L.

<span id="page-42-0"></span>Abbildung 4.5: Numerische Ausgabe der Funktion Simulation (year)

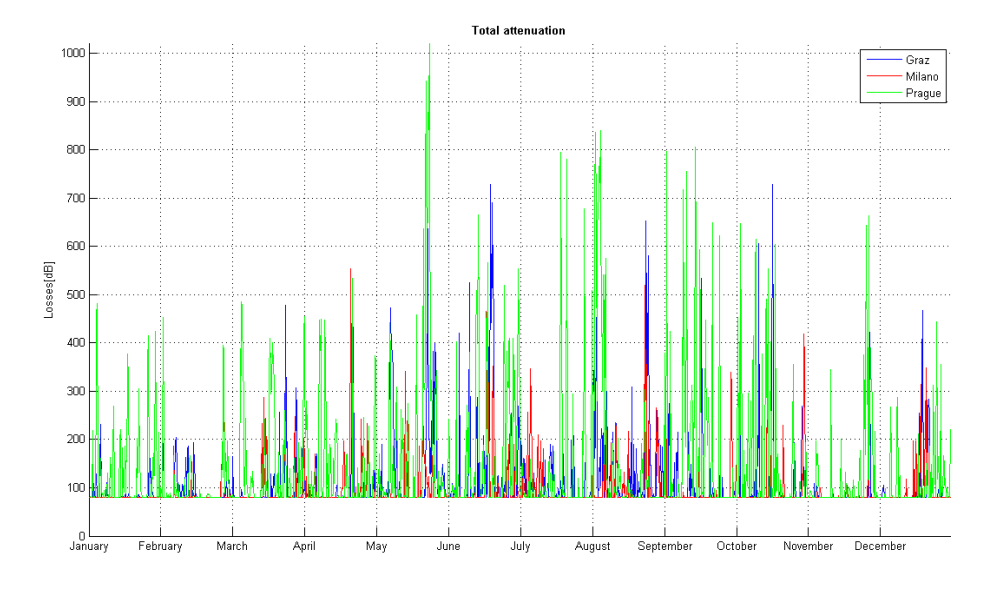

hen, dass auf Grund der geometrischen Verluste eine gewisse Dämpfung immer vorhanden ist, selbst wenn keine störenden atmosphärischen Bedingungen vorhanden sind.

<span id="page-43-1"></span>Abbildung 4.6: Grafische Ausgabe der Funktion Simulation (year)

### <span id="page-43-0"></span>4.2.3 Funktion: Weather statistics

Diese Simulation gibt nicht die gesamte Dämpfung, die entlang einer Übertragungsstrecke auftreten kann wider, sondern zeigt wie groß der Einfluss einzelner Wetterbedingungen auf die Übertragung ist. Hier ist es nicht möglich mehrere Standorte gleichzeitig zu wählen. Startet man die Simulation gibt es wieder eine numerische Ausgabe (siehe Abb. [4.7\)](#page-44-0) und eine grafische Ausgabe mit vier Darstellungen (siehe Abb. [4.8\)](#page-45-0).

#### Numerische Ausgabe

Die numerische Ausgabe zeigt für jeden Zeitpunkt des ausgewählten Jahres die Dämpfungen, die durch Regen, Schnee und Wolken (Nebel) verursacht werden. Außerdem wird ebenfalls die Temperatur angezeigt. Diese Ausgabe ist sinnvoll, wenn man genauere Informationen über den Einfluss einzelner Wetterbedingungen im Verlauf eines Jahres bekommen möchte.

| Data           | Rain[dB]           | Snow[dB] | Clouds[dB] | Temperature['C] |
|----------------|--------------------|----------|------------|-----------------|
| 01.01          | 0.00000            | 0.00000  | 0.28830    | $-7.73893$      |
| 01.01          | 0.00000            | 0.00000  | 0.28814    | $-6.97050$      |
| 01.01          | 0.00000            | 0.00000  | 0.32969    | $-4.03712$      |
| 01.01          | 0.00000            | 0.00000  | 0.32998    | $-5.16434$      |
| 02.01          | 0.00000            | 0.00000  | 0.32996    | $-6.78950$      |
| 02.01          | 0.00000            | 0.00000  | 0.32986    | $-5.24067$      |
| 02.01          | 0.00000            | 0.00000  | 1.29736    | $-1.74848$      |
| 02.01          | 0.00000            | 0.00000  | 29.76755   | $-1.30378$      |
| 03.01          | 0.00000            | 0.00000  | 0.34849    | 0.25652         |
| 03.01          | 0.00000            | 0.00000  | 0.34886    | $-1.06174$      |
| 03.01          | 0.00000            | 0.00000  | 0.33122    | $-1.30872$      |
| 03.01          | 0.00000            | 0.00000  | 49.83673   | $-0.91135$      |
| 04.01          | 0.00000            | 0.00000  | 50.13349   | 0.53896         |
| 04.01          | 0.00000            | 0.00000  | 0.30433    | 1.68264         |
| 04.01          | 0.00000            | 0.00000  | 0.36556    | 4.05859         |
| 04.01          | 0.00000            | 0.00000  | 0.36422    | 5.27578         |
| 05.01          | 0.00000            | 0.00000  | 0.36391    | 4.77868         |
| 05.01          | 0.00000            | 0.00000  | 0.36464    | 4.74166         |
| 05.01          | 0.00000            | 0.00000  | 71.70876   | 3.75460         |
| 05.01          | 0.00000            | 0.00000  | 152.44020  | 1.72851         |
| 06.01          | 0.00000            | 0.00000  | 0.37809    | 2.31167         |
| 06.01          | 0.00000            | 0.00000  | 0.37926    | 3.00817         |
| 06.01          | 0.00000            | 0.00000  | 0.38091    | 3.31252         |
| 06.01          | 0.00000            | 0.00000  | 0.38072    | 2.98159         |
| 07.01          | 0.00000            | 0.00000  | 0.37940    | 0.66100         |
| 07.01          | 0.00000            | 0.00000  | 0.33630    | $-0.47089$      |
| 07.01          | 0.00000            | 0.00000  | 0.35571    | 0.77886         |
| 07.01          | 0.00000            | 0.00000  | 0.35489    | 1.63503         |
| 08.01          | 0.00000            | 9.05777  | 5.07615    | $-0.56763$      |
| 08.01          | 0.00000            | 0.00000  | 31.12603   | $-0.72999$      |
| 08.01          | 0.00000            | 0.00000  | 34.27388   | 1.26702         |
|                |                    |          | 7.77373    | 0.91042         |
| 08.01<br>09.01 | 0.00000<br>0.00000 | 0.00000  | 0.37414    | $-2.68888$      |
|                |                    | 0.00000  |            |                 |
| 09.01          | 0.00000            | 0.00000  | 0.37628    | $-2.89680$      |
| 09.01          | 0.00000            | 0.00000  | 0.37742    | $-2.90125$      |
| 09.01          | 0.00000            | 0.00000  | 0.37695    | $-4.07908$      |
| 10.01          | 0.00000            | 0.00000  | 0.37516    | $-5.29841$      |
| 10.01          | 0.00000            | 0.00000  | 0.37411    | $-2.80118$      |
| 10.01          | 0.00000            | 0.00000  | 0.37447    | 1.32034         |
| 10.01          | 0.00000            | 0.00000  | 0.37554    | $-1.26581$      |
| 11.01          | 0.00000            | 0.00000  | 0.37641    | $-4.04941$      |
| 11.01          | 0.00000            | 0.00000  | 0.37669    | $-4.18128$      |
| 11.01          | 0.00000            | 0.00000  | 0.37865    | $-2.86747$      |
| 11.01          | 0.00000            | 0.00000  | 0.37824    | $-3.11640$      |
| 12.01          | 0.00000            | 0.00000  | 0.37840    | $-4.35450$      |
| 12.01          | 0.00000            | 0.00000  | 0.37828    | $-4.24003$      |
| 12.01          | 0.00000            | 0.00000  | 0.37917    | $-1.58896$      |

 $\overline{a}$ 

<span id="page-44-0"></span>Abbildung 4.7: Numerische Ausgabe der Funktion "Weather Statistics"

#### Grafische Ausgabe

Die vier Darstellungen geben die Resultate grafisch wider und machen sie so anschaulicher. So kann man sehen, wie sich die Dämpfungen durch Regen, Schnee und Wolken über das Jahr Verteilen.

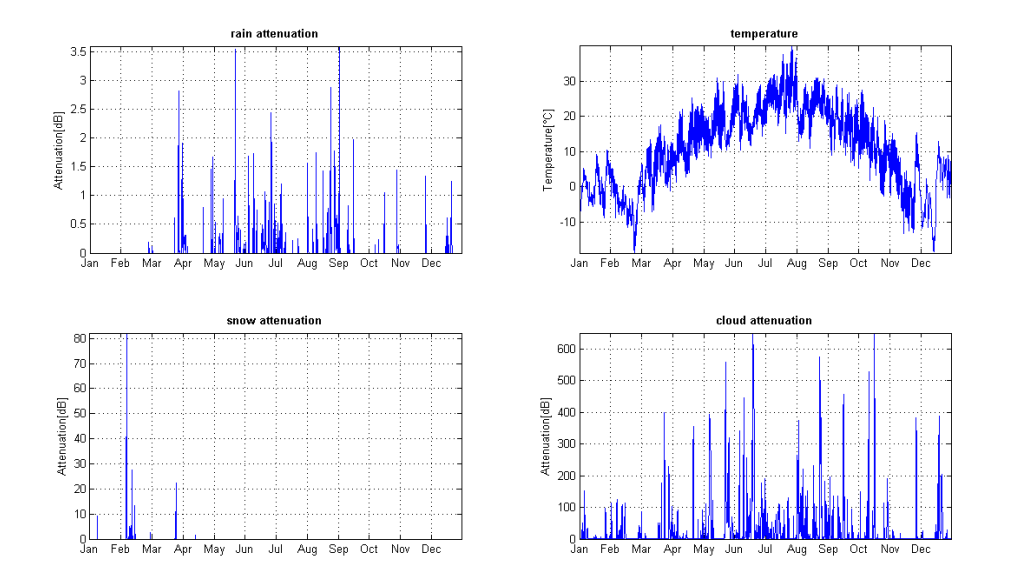

<span id="page-45-0"></span>Abbildung 4.8: Grafische Ausgabe der Funktion "Weather Statistics"

# <span id="page-46-0"></span>5 Quellcode

In diesem Kapitel werden wichtige Teile des Quellcodes aufgelistet und näher darauf eingegangen. Es gibt innerhalb des Codes Kommentare, die es anderen Personen, die nicht mit dem Code vertraut sind, erleichtern sollen sich zu Recht zu finden. Trotzdem ist eine genauere Erklärung bei einem Programm dieses Umfangs (über 4000 Zeilen) dennoch von Vorteil.

Das Programm besteht aus vier MATLAB Dateien (GUI.m, Calculation.m, simulationYear.m und statistics.m) auf die auf den folgenden Seiten eingegangen wird.

## <span id="page-46-1"></span>5.1 GUI.m

Die Datei GUI.m ist die zentrale Datei des Programms. Sie wird benötigt um das Programm zu starten. Dies geschieht entweder durch den Befehl "run GUI" oder indem man die Datei in das Befehlsfenster zieht. GUI.m ist auch dafür verantwortlich, dass die grafische Benutzeroberäche geladen wird. Beinahe der gesamte Code in dieser Datei ist dafür zuständig. Auÿerdem liest sie die Werte des Benutzers ein, speichert sie ab und übergibt sie den Funktionen als Parameter, wenn diese aufgerufen werden.

Eine sehr nützliche Funktion ist die Möglichkeit eigene Standartwerte einzustellen. Dies vereinfacht die Handhabung der Benutzeroberäche bei häuger Verwendung gleicher Einstellungen. Um Standartwerte festzulegen muss man die Datei GUI. möffnen und dort die gewünschten Werte eingeben. Wie das genau auszusehen hat wird im Folgenden erklärt. In Abbildung [5.1](#page-47-0) ist der Codeausschnitt dargestellt (Zeilen 98 - 143). Um diese Einstellungen aufzurufen, muss man auf der Benutzeroberfläche nur den Knopf "Set Default" drücken.

Die Codezeilen sind genauso in Gruppen angeordnet wie die dazugehörigen Einstellungen auf der Benutzeroberäche. Soll nun ein Wert verändert werden, muss man nur die entsprechende Zeile auswählen und die Zahl am Ende der Zeile verändern. Welche Zeile für welchen Wert zuständig ist zeigen die Kommentare an. Bei den Einstellungen bei denen vor dem Wert der Ausdruck "String" steht, gibt man den gewünschten Wert direkt ein. Im dazugehörigen Kommentar wird die entsprechende Einheit angegeben. Steht vor dem Wert ein "Value" so gibt es zwei Möglichkeiten. Handelt es sich um ein Optionsfeld (Radio Button) bedeutet der Wert 1.0, dass die Auswahl markiert ist und der Wert 0.0, dass die Auswahl nicht markiert ist. Handelt es sich um ein pop-up Menü bedeutet das, dass man

```
%Set default parameters
$1111111111111111111
%Time & Location
set(handles.popupYear, 'Value', 1); %Year
set (handles.popupMonth, 'Value', 12); %Month
set (handles.popupDay, 'Value', 1); %Day
set (handles.popupHour, 'Value', 1); %Hour
set(handles.popupLocation1, 'Value', 1); %Location1
set (handles.popupLocation2. 'Value', 1); %Location2
set(handles.popupLocation3, 'Value', 1); %Location3
&Transmitter
set (handles.editTXLens, 'String', 10); \Transmitter lensdiameter [mm]
set (handles.editFoV, 'String', 0.2); \Field of View [mrad]
set (handles. PopUpMenu01, 'Value', 6) ; % Wavelength pop up menu
set (handles.editElevation, 'String', 70); %Elevation [°]
*Receiver
set (handles.editRXLens, 'String', 1000); %Receiver diameter [mm]
%Channel
set (handles.editChannel, 'String', 36000); %Channel length [km]
set(handles.editTrop, 'String', 12); *Troposphere height [km]
%Fog Attenuation
set (handles.editToAD, 'String', 5); %Transmission of Air Drops [%]
set (handles.editToADwave, 'String', 550); %ToAD of wavelength [nm]
%Scintillation Attenuation
set(handles.editTurb, 'String', 3e-16); \\text{Turbulence [m^-2/3]
*Datapath
set(handles.editDatapath,'String','C:\ERA-15'); %Datapath
%Radio Buttons
set(handles.DetailsOnOff,'Value',1.0); %Details on (1.0) / off (0.0)
set(handles.FiguresOnOff, 'Value', 1.0); %Figures on (1.0) / off (0.0)
set (handles. KimOnOff, 'Value', 1.0); kKim on (1.0) / off (0.0)
set (handles.KruseOnOff, 'Value', 0.0); %Kruse on (1.0) / off (0.0)
set (handles. AverageCaseOnOff, 'Value', 1.0); % Average Case on (1.0) / off (0.0)
set(handles.WorstCaseOnOff,'Value',0.0); %Worst Case on (1.0) / off (0.0)
set (handles. Scintillation OnOff, 'Value', 1.0); %Scintillation on (1.0) / off (0.0)
set (handles. WeakFluctuationOnOff, 'Value', 1.0); % Weak Fluctuation on (1.0) / off (0.0)
set (handles. StrongFluctuationOnOff, 'Value', 0.0); %Strong Fluctuation on (1.0) / off (0.0)
```
<span id="page-47-0"></span>Abbildung 5.1: Codeausschnitt: Standartwerte festlegen

nur zwischen bereits eingetragenen Werten wählen kann. Der eingetragene Wert repräsentiert dabei die Position in der Liste. In Abb. [5.1](#page-47-0) steht beim Monat der Wert 12. Dies bedeutet, dass derzeit Dezember voreingestellt ist. Welche Einstellung sich auf welcher Position befindet kann auf der Benutzeroberfläche nachgesehen werden. Zu beachten ist, dass bei Location 2 und Location 3 der Wert 1 für "None" steht, während der Wert 1 bei Location 1 für "Graz" steht, da diese nicht auf "None" gesetzt werden kann.

### <span id="page-48-0"></span>5.2 calculation.m

Wird der Knopf "Simulation(details)" gedrückt, wird innerhalb der Datei GUI.m die Funktion calculation aufgerufen und ihr die nötigen Parameter übergeben. Mit diesem Aufruf wechselt das Programm in die Datei calculation.m und durchläuft dort die Befehlskette. Die erste Aufgabe der Funktion ist es die Eingabewerte zu überprüfen, um zu gewährleisten, dass das Programm korrekt ausgeführt werden kann. Dabei wird kontrolliert ob alle Werte positiv sind bzw. sich innerhalb des erforderlichen Wertebereichs befinden. Sind alle Werte richtig eingegeben arbeitet das Programm weiter, ansonsten bekommt der Benutzer eine Fehlermeldung angezeigt.

Der nächste Schritt ist das Laden der ERA-15 Daten. Dazu müssen dem Programm zunächst die Werte für den ausgewählten Standort übergeben werden um auf den richtigen Ordner zugreifen und die darin vorhandenen Daten laden zu können.

In Abbildung [5.2](#page-49-0) sieht man, das zunächst mittels des "switch" Befehls der Name und der Längen- und Breitengrad mit den Werten des ausgewählte Standorts geladen wird. Der vom Benutzer eingegebene Datenpfad wird nun um den Namen des Standorts er-weitert, was den Zugriff auf den gewünschten Unterordner ermöglicht. In Abbildung [5.3](#page-50-0) ist der Zugriff auf den Parameter r 6h dargestellt. Der Code ist beispielhaft für alle anderen ERA-15 Parameter, die ebenfalls zur Berechnung geladen werden müssen. Um den Code besser nachvollziehen zu können sollte man wissen wie die ERA-15 Ordner Hierarchie aussieht. Der Basisordner heißt "ERA-15", darin befinden sich Ordner mit den Namen der Standorte. Jeder Standort hat weitere 15 Unterordner für die einzelnen Jahre. Diese Ordner sind nach dem Schema Breitengrad\_Längengrad\_Jahr aufgebaut, wobei der Breitengrad und der Längengrad drei Stellen einnehmen müssen und das Jahr zwei Stellen. 030\_011\_01 wäre also der Ordner für die Daten des Jahres 1978 aus Graz. Die darin enthaltenen Parameter sind nach einem ähnlichen Schema, nämlich Parameter\_Breitengrad\_Längengrad\_Jahr, aufgebaut. Außerdem gibt es für jeden Parameter zwei Dateien. Eine ".dsc" Datei, in dem nur der Name und die Einheit des Parameters angegeben ist und eine "dat" Datei in der die eigentlichen Werte stehen. Auf diese Weise wird auf den gewünschten Parameter zugegriffen und dieser geladen.

Da die "dat" Datei aber alle Werte für das gesamte Jahr enthält muss erst auf den richtigen Wert zugegriffen werden. Dabei gibt es drei unterschiedliche Fälle, denn je nachdem welches Jahr eingegeben wurde, beinhaltet die Datei unterschiedlich viele Werte. Die regulären Jahre haben 1460 Werte, die Schaltjahre 1464 und das erste Jahr nur

```
switch input location1
    case 1: %Graz
        latitude = 30;
        longitude = 11;
        name = 'Graz'.datapath1 = sprint f('*)s\\*s', datapath, name);case 2: %Milano
        latitude = 31;
        longitude = 07;
        name = 'Milano';datapath1 = spring('*)\; datapath, name);
    case 3: %Nice
        latitude = 32:lonqitude = 05;name = 'Mice'.datapath1 = sprintf('\frac{3}{5}\\\frac{3}{5}', datapath, name);
    case 4; *Pisa
        latitude = 32;
        longitude = 08;
        name = 'Pisa'.datapath1 = sprintf('\frac{3}{5}\\\frac{3}{5}', datapath, name);
    case 5: *Praque
        latitude = 27;
        longitude = 10;
        name = 'Prague'.datapath1 = sprintf('%s\\%s',datapath, name);
end
```
<span id="page-49-0"></span>Abbildung 5.2: Codeausschnitt: Auswahl des Standorts

```
_________________
%load surface parameter: r_6h ... Total rain (over 6 hours period) [m]
```

```
filename = sprintf('*_8)\03d *03d *02d\\*_9 303d *03d *03d. J. datapath....
    latitude, longitude, input year, surface parameter name 1, latitude, ...
    longitude, input year); %constructs the right path
fileext = 'dat'; %extention for a data file
file = [filename fileext];
```

```
fid = fopen(file,'r' 'b'); %opens the parameter
cmdline = sprintf('r 6h = fread(fid, inf, ''float32'');');
eval(cmdline);
```
<span id="page-50-0"></span>Abbildung 5.3: Codeausschnitt: Laden des Parameters r\_6h

124, da mit der Aufzeichnung erst im Dezember begonnen wurde. Je nachdem welches Jahr ausgewählt wurde, wird mit den Eingabeparametern Monat, Tag und Stunde der gesuchte Index herausgefunden. Mit dem Index kann bei den Oberächenparametern der exakte Wert gefunden werden, beziehungsweise bei den Prolparametern der gewünschte Vektor.

Der nächste Schritt ist es, den Liquid water profil Vektor auf korrekte Werte zu überprüfen. Dieser Vektor besteht, genauso wie die anderen Prolparameter, aus 80 Layer. Allerdings sind ab einen bestimmten Layer keine Werte mehr verfügbar, sondern mit dem Platzhalter NaN (Not a Number) versehen. Da das Programm bei der Berechnung damit nichts anfangen kann, muss der Vektor im Vorhinein bearbeitet werden. Matlab stellt hierfür die Funktion "isnan" zur Verfügung, die 1 als Rückgabewert ausgibt, sobald ein NaN gefunden wurde. Der Vektor wird also solange durchlaufen bis eine 1 zurückgegeben wird. Die Anzahl der Schleifendurchläufe und somit die Anzahl der Werte wird mitgezählt und abgespeichert. Erleichtert wird das durch die Tatsache, dass nach dem ersten NaN keine echten Werte mehr folgen und deswegen die Schleife abgebrochen werden kann. Es werden danach zwei Vektoren erstellt. Der eine beinhaltet die gültigen LWC Werte, der andere die dazugehörigen Werte des Profilparameters "height profile". Außerdem wird auch der Parameter r\_6h auf den Ausdruck NaN überprüft. Dies ist deshalb notwendig, da im ersten Jahr (1978) keine Daten für diesen Parameter verfügbar sind und das Programm deswegen Schwierigkeiten mit deren Verarbeitung hätte. Aus diesem Grund wird jedes NaN in eine Null umgewandelt. Dies ermöglicht dem Programm eine fehlerfreie Abarbeitung des Codes.

Im nächsten Bereich (siehe Abb. [5.4\)](#page-51-0) findet die Unterscheidung zwischen Regen, nassen und trockenen Schnee statt. Wie diese Unterscheidung in der Theorie funktioniert wurde im Kapitel [3.1.2](#page-19-0) bereits beschrieben. Es wird überprüft ob eines dieser Wetterereignisse stattfand. Dann wird mit den, in Tabelle [3.1](#page-19-1) aufgelisteten Unterscheidungskriterien und dem Parameter sn überprüft, ob es sich um Regen, nassen oder trockenen Schnee handelt.

```
%r_6h covers a period of 6 hours and is given in meter. For calculation we
%need mm/h. There is no posibility to know if it was raining all 6 hours
%constant (average case) or if there was heavy rain for a short period
%(morst case).
if exact surface parameter 1 > 0%rain rate is defined as the amount of rain that fell down within 10
   $min. That amount of rain is than extrapolate to an hour. The average
   %case assumes that in every hour the same amount of rain fell down. The
   % worst case assumes that the whole amount of rain fall down in one
    %hour.
    if average_case_on_off == 1.0rain rate = (exact_surface_parameter_1 * 1000) / 6; *convert in mm -> Average Case
    else
       rain_rate = (exact_surface_parameter_1 * 1000); %convert in mm -> Worst Case
   end
else
   rain_rate = 0;end
rain occured = 0;
wet snow occured = 0;
dry\_snow\_occured = 0;cloud height = ground height;%rain can only occure if the rain paramter (r_6h) is above 0 and rliq is also above 0
if sn_in_mm == 0 && exact_surface_parameter_1 ~= 0 && exact_surface_parameter_4 ~= 0
   rain occured = 1;
   cloud_height = height_vector(1);
elseif sn in mm > 0 && exact surface parameter 4 \sim 0 && exact surface parameter 4 \le 0.3...\&\& temperature <=0dry snow occured = 1;
   cloud\_height = height\_vector(1);elseif sn_in_mm > 0 && exact_surface_parameter_4 ~= 0
   wet snow occured = 1;
    cloud\_height = height\_vector(1);end
```
<span id="page-51-0"></span>Abbildung 5.4: Codeausschnitt: Unterscheidung zwischen Schnee und Regen

Es kann nur eines dieser Ereignisse vorkommen. Zwei oder mehrere dieser Art sind auf Grund der Entscheidungskriterien nicht möglich.

Die Berechnung der auftretenden Dämpfung, die durch Regen verursacht wird, ist relativ unspektakulär und besteht im Wesentlichen nur aus zwei Zeilen, in denen die Formel [3.11](#page-27-2) im Programm umgesetzt wird.

Regen:  $a\_rain = 1.076 * rain\_rate^{(2/3)};$  $a\_rain\_in_dB = a\_rain * cloud\_distance\_with\_elevation;$ 

In der ersten Zeile wird die Dämpfung in dB/km errechnet. In der zweiten Zeile wird dieser Wert mit der Entfernung zur Regenwolke multipliziert, um die eigentliche Dämpfung zu erhalten. Die Höhe der Wolke wurde zuvor mit Hilfe der beiden Profilparameter errechnet. Im Vektor, der die LWC Werte beinhaltet (LWC\_vector), wird nachgesehen an welcher Stelle der erste Wert ungleich Null vorkommt. Dann wird im Vektor, der die dazugehörigen Höhenwerte speichert (height\_vector), die Höhe ermittelt in der dieser LWC Wert gemessen wurde. Von dieser Höhe wird die Höhe auf der sich die Bodenstation befindet (= der erste Wert vom Parameter height vector) abgezogen und somit die Entfernung der Wolke zum Boden errechnet.

Die Berechnung der durch nassen und trockenen Schnee verursachten Dämpfung funktioniert gleich wie zuvor beim Regen. In der ersten Zeile wird die Dämpfung in dB/km berechnet und danach dieser Wert mit der Entfernung der Wolke multipliziert.

Nasser Schnee:  $a\_wet\_snow = (1.023e - 4 * transmitter\_wavelength * 1e9 + 3.7855466) *$  $(sn\_in\_mm^{0.72})$ ;  $a\_wet\_snow\_in\_dB = a\_wet\_snow * cloud\_distance\_with\_elevation;$ Trockener Schnee:  $a\_dry\_snow = (5.42e - 5 * transmitter\_wavelength * 1e9 + 5.4958776) *$  $(sn\_in\_mm^{1.38})$ ;  $a\_dry\_snow\_in\_dB = a\_dry\_snow * cloud\_distance\_with\_elevation;$ 

Die jeweiligen Berechnungen erfolgen natürlich nur, wenn im vorherigen Abschnitt (siehe Abb. [5.4\)](#page-51-0) entschieden wurde, dass Regen oder Schnee auf der Übertragungsstrecke vorkommt. Die Dämpfung der nicht auftretenden Wetterereignisse werden automatisch auf Null gesetzt.

Der nächste Schritt ist die Berechnung der Dämpfung durch Nebel und Wolken. Das Programm unterscheidet dabei nicht zwischen diesen beiden Möglichkeiten, sondern behandelt sie auf die gleiche Weise. Zu beachten ist bei der Berechnung, dass sich eine Wolke nicht über die gesamte Höhe gleich verhält. Sie besteht aus unterschiedlichen Schichten, in denen sich der Flüßigkeitsgehalt verändert und somit auch die Sichtweite. Um die Dämpfung möglichst genau zu errechnen werden wieder die beiden Prolparameter benötigt. Zuerst wird immer der nächst höhere Wert des height\_vector mit dem

```
%calculates the distance between every LWC value
dist counter = 2;
while (dist counter \leq counter end) ||...(exact profile parameter 1(dist counter) <= troposphere height in m)
    dist1 = exact\_profile\_parameter\_1 (dist\_counter);\mathtt{dist2 = exact\_profile\_parameter\_1}(\mathtt{dist\_counter - 1});dist vector (dist counter - 1) = dist1 - dist2;
    layer number = layer number + 1; * counts the number of values of the vector
    dist_counter = dist_counter + 1;
end
dist vector with elevation = dist vector ./ sin (elevation);
%visibility calculation by Gultepe. Also see 'Visibility parameterization
%from microphysical observation for warm fog condition and its application
%to the Canadian MC2 model'
for vis\_counter = 1:layer\_numberLUC = exact_profile_parameter_2(vis_counter);
    if LWC \sim=0vis obs vector (vis counter) = (0.0219 * LWC^* - 0.9603);
    else
        % if LWC is 0 then there is clear sky
        vis_obs_vector(vis_counter) = 99;
    end
end
```
<span id="page-53-0"></span>Abbildung 5.5: Codeausschnitt: Berechnung der Visibility

vorhergegangenen subtrahiert, um die Distanzen zwischen den Werten zu erhalten. Bei diesen Distanzen wird auch die Elevation berücksichtigt um die wahre Länge der Übertragungsstrecke durch eine Schicht zu bekommen. Als nächstes wird die Visibility für jede Schicht berechnet. Es ist dabei vom LWC Wert abhängig ob eine Berechnung statt ndet oder nicht. Ist der Wert ungleich Null bedeutet dass ein Vorhandensein von Nebel oder einer Wolke. Solange auch der darauf folgende Wert ungleich Null ist, befindet man sich immer noch in derselben Wolke. Sollte der Wert gleich Null sein so befinden sich weder Wolken noch Nebel auf der Übertragungsstrecke. Die Visibility wird in diesem Fall symbolisch mit 99 km angenommen. Der dazugehörige Code ist in Abbildung [5.5](#page-53-0) zu sehen.

Als nächstes wird mittels der Sichtweite die Dämpfung berechnet. Es wird dabei zwischen dem Kim und dem Kruse Modell unterschieden. Je nachdem was der Benutzer auf der Benutzeroberäche ausgewählt hat, wird eine der Berechnungen abgearbeitet. Der Ablauf selbst ist in beiden Fällen gleich, nur die Methode den Faktor q auszuwählen ist bei den Modellen unterschiedlich (siehe Kapitel [3.2.2\)](#page-26-2). In Abbildung [5.6](#page-55-0) ist ein Codeausschnitt für die Berechnung mit dem Kim Modell zu sehen. Zuerst wird auf Grund der Visibility die Gröÿe des Faktors q ermittelt. Dieser wird dann in die Formel [3.8](#page-25-0) eingesetzt und die Dämpfung in dB/km für diese Schicht errechnet. Um nun wieder die Dämpfung in dB zu erhalten wird das Ergebnis mit der zuvor ermittelten Distanz zur nächsten Schicht multipliziert. Sofern die Option "Show details" auf der Benutzeroberfläche aktiviert ist, werden Visibility, Dicke der Schicht und die Dämpfung im Befehlsfenster angezeigt. Der gleiche Ablauf ndet auch für die nächsten Schichten statt, solange bis die Übertragungsstrecke die Atmosphäre verlässt.

Als nächstes wird die Dämpfung durch Szintillation berechnet. Hier wird im Wesentlichen nur überprüft ob die Formel [3.15](#page-30-1) oder [3.16](#page-30-2) verwendet werden soll.

Weak Fluctuation:  $a\_scint = 2 * sqrt(1.23 * (2 * pi/(transmitter\_wavelength * 1e9) * 10^9)^{(7/6)} *$  $actual\_turbulence * calculation\_length^{(11/6)});$ 

Strong Fluctuation:  $a\_scint = 2 * sqrt(23.17 * (2*pi/(transmitter\_wavelength * 1e9) * 10^9)^{(7/6)} *$  $actual\ turbulence * calculation\ length^{(11/6)}$ ;

Zuletzt werden noch die geometrischen Verluste nach Formel [3.7](#page-24-2) berechnet.

 $a_{q}e0 = 20 * log_{10}(((d1/1000) + D * channel\_length\_with\_elevation_in\_km))$  $(d2/1000)$ ;

Nachdem dann alle Dämpfungen zusammengerechnet wurden wird das Ergebnis im Befehlsfenster ausgegeben.

Sobald die numerische Ausgabe erledigt ist, kümmert sich das Programm um die Erstellung der Graken. Dabei benötigen diese mehr Rechenaufwand als die eigentliche

```
if(kim\_on\_off == 1.0)
    count=1;
    if (details on off == 1.0)
                                                  [\frac{1}{3}5]\n\mid n', \text{ name}fprintf('n)Visibility[km]
                                                                             Attention[dB]\n\infprintf (+-\left( -\lambda n^{+}\right)end
    while count <= layer_number && total_thickness <= troposphere_with_elevation_in_km
         actual visibility = vis obs vector (count);
         if (actual visibility > 50 \sqrt{6} actual visibility < inf) *decides which q will be used
             q = 1.6;elseif(actual_visibility <= 50 \epsilon\epsilon actual_visibility > 6)
            q = 1.3;\texttt{elseif}(\texttt{actual\_visibility} \leq \texttt{6} \texttt{ & \texttt{actual\_visibility} > 1})q = 0.16*actual\_visibility + 0.34;elseif(actual_visibility <= 1 \epsilon \epsilon actual_visibility > 0.5)<br>q = actual_visibility - 0.5;
         else
             q = 0;end
         a_ccloud_obs = (-1)*10*log10(trans_air_drops)/(actual_visibility) * ...
             (transmitter_wavelength*1e9/tad_at_wavelength)^(-q); %calculates fog / cloud attenuation
         a_{\text{cloud}\_layer\_obs} (count) = a_{\text{cloud}\_obs} + dist_vector_with_elevation(count);...
             %converts the result from dB/km to dB
         if (details\_on_of == 1.0)fprintf('Layer%d\t\t %.3f\t\t\t\t\t %0.3f\t\t\t\t %0.5f\n', count...
                  \verb|dist_vector_with_elevation|count|, \verb| actual_visibility, a_clowd_layer_obs|count|)end
         total\_thickness = total\_thickness + dist\_vector\_with\_elevation(count);count = count + 1:
    end
    {\tt a\_cloud\_total\_obs} = {\tt sum(a\_cloud\_layer\_obs)} \, ;
```
<span id="page-55-0"></span>Abbildung 5.6: Codeausschnitt: Implementierung des Kim Modells

Berechnung des Ergebnisses. Der Grund dafür ist, dass für das numerische Resultat nur die Berechnung der Dämpfungen für eine bestimmte Distanz notwendig ist, während für die Graken viele Zwischenergebnisse wichtig sind um möglichst aussagekräftige Kurven zu erhalten.

Die erste Grak benötigt am wenigsten Aufwand. Hier wird die Dämpfung durch den Einfluss von Wolken dargestellt, indem die Dämpfungen der einzelnen Schichten nacheinander hinzugefügt werden. Die Anzahl und die Dicke der Schichten wird von den beiden Profilparametern h\_prof und lw\_prof bestimmt.

Auch die zweite Grak orientiert sich an diesen Parametern. Dabei ist der Rechenaufwand aber schon um einiges höher, da die Dämpfungen für Regen, Schnee, Szintillation und Geometrie für jede Schicht berechnet werden müssen. Die Dämpfung für Nebel und Wolken wird aus der vorhergegangenen Grafik entnommen.

Die Ausgangssituation der dritten Grafik ist wieder eine andere. Sie wird nur angezeigt, wenn die Übertragungsstrecke die Atmosphäre verlässt. Auf Grund der großen Distanz die das Signal zurücklegen muss wird die Dämpfung nur alle 25 Kilometer neu berechnet. Im Falle eines geostationären Satelliten wären das aber trotzdem über 1400 Zwischenergebnisse. Diese vielen Kurvenpunkte stellen sicher, dass eine aussagekräftige Kurve abgebildet wird. Da auÿerhalb der Atmosphäre nur noch die geometrischen Verluste relevant sind, vereinfacht sich die Rechnung etwas und der Aufwand für das Programm ist dementsprechend geringer.

### <span id="page-56-0"></span>5.3 simulationYear.m

Die Funktion Simulation (Year) ist vom Aufbau her sehr ähnlich. Zuerst werden die Sicherheitsabfragen durchlaufen um einen reibungslosen Ablauf des Programms zu gewährleisten. Dann werden die ERA-15 Daten aus der Datenbank geladen. Dies passiert auf dieselbe Weise wie zuvor. Einziger Unterschied ist diesmal, dass nicht die Daten eines bestimmten Zeitpunktes, sondern des gesamten Jahres geladen werden. Danach wird wieder der lw\_prof Parameter überprüft und alle NaN Ausdrücke heraus gefiltert. Diesmal geschieht das aber nicht nur einmal, sondern eben für das gesamte Jahr (wie auch alle anderen Berechnungen innerhalb dieser Funktion), was den Rechenaufwand deutlich erhöht. Die eigentliche Berechnung der Dämpfungen ist identisch mit der aus der Datei calculation.m. Die Ausgabe der Ergebnisse im Befehlsfenster kann auf Grund der vielen Daten eine gewisse Zeit dauern, weswegen die Option "Show details" hier recht nützlich sein kann. Die Grak zeigt die gesamte Dämpfung des Übertragungssignals für jeden verfügbaren Zeitpunkt des ausgewählten Jahres an. Daran kann man erkennen, wie sich die Dämpfungen im Verlauf des Jahres verändern, wann extreme Werte auftreten, oder wie sich die Dämpfungen an diesem Standort im Vergleich zu anderen Standorten verhalten.

# <span id="page-57-0"></span>5.4 statistics.m

Der Code für diese Funktion ist im Vergleich zu den beiden anderen Funktionen relativ kurz, da es hier nicht möglich ist mehrere Standorte auszuwählen. Sie ist dazu da um einen genaueren Einblick in die Wetterverhältnisse eines Standorts und den daraus resultierenden Dämpfungen zu bekommen. Der Code ist im wesentlich dem Code der beiden anderen Funktionen sehr ähnlich. Es werden wieder die Daten für das gesamte Jahr geladen und damit die Dämpfungen für Regen, Schnee und Wolken errechnet. Auf die Berechnung der Dämpfung durch Szintillation und der geometrischen Verluste wurde ganz verzichtet, da die Funktion keine Gesamtverluste wider gibt. Die Ausgabe besteht aus einer Auflistung der Dämpfungen für Regen, Schnee und Wolken, sowie der Temperatur für jeden vorhandenen Zeitpunkt. Dies wird sowohl als numerische Ausgabe im Befehlsfenster, als auch als Grafik bereit gestellt.

# <span id="page-58-0"></span>6 Darstellung von Berechnungsbeispielen

In diesem Kapitel werden drei unterschiedliche Situationen simuliert. Zum Einen wird ein Regenereignis dargestellt (siehe [6.1\)](#page-58-1), zum anderen wird ein Zeitpunkt simuliert, zu dem sehr schlechte Sichtbedingungen vorgeherrscht haben (siehe [6.2\)](#page-60-0). Außerdem wird zuletzt noch ein Nebelereignis gezeigt. Im Vergleich wird deutlich wie gering sich die Dämpfung durch Regen zu den Verlusten auf Grund von Nebel und Wolken auswirken. Es ist allerdings zu sagen, dass das gewählte Wolkenbeispiel ein sehr extremes ist.

### <span id="page-58-1"></span>6.1 Berechnungsbeispiel Regen

Wie in vorhergegangenen Kapiteln bereits erwähnt, wirkt sich Regen im Bereich der optischen Übertragung nicht so stark auf die Gesamtdämpfung aus wie etwa trockener Schnee oder Nebel bzw. Wolken. Trotzdem soll hier ein solches Regenereignis simuliert werden, um die Möglichkeiten des Kanalmodells darzustellen. In Tabelle [6.1](#page-59-1) sind die Einstellungen für dieses Beispiel angegeben. Als Datum wurde der 6. August 1985 gewählt und der Ort ist Graz.

| ATMOSPHERIC EFFECTS                                                                                                    | Graz                                                                                |     |
|----------------------------------------------------------------------------------------------------|-------------------------------------------------------------------------------------|-----|
| Rain:<br>Wet Snow:<br>Dry Snow:<br>$\cup$ $\overline{\cup}$ $\overline{\cup}$<br>Geometric:<br>scintillation: | 28.71246 dB<br>0.00000 dB<br>0.00000 dB<br>39.43063 dB<br>77.68694 dB<br>1.51530 dB |     |
| Total:                                                                                                    | 147.34534                                                                           | dB. |

<span id="page-58-2"></span>Abbildung 6.1: Die numerische Ausgabe für das Berechnungsbeispiel Regen

In der zweiten Darstellung der Abbildung [6.2](#page-59-0) kann man den Einfluss des Regens gut erkennen. Man sieht, dass die Dämpfung von der Höhe der Messstation bis auf eine Höhe von circa 5 Kilometer kontinuierlich ansteigt. In dieser Höhe befindet sich die Wolkenschicht, die für den Regen verantwortlich ist. Ab dort endet der Regen, aber dafür nimmt auf Grund der Wolken die Sichtweite ab und das führt zu einer weiteren Dämpfung.

| Time & Location           |                                    |                            |                           |
|---------------------------|------------------------------------|----------------------------|---------------------------|
| Year:                     | 1985                               | Location1:                 | Graz                      |
| Month:                    | August                             | Location2:                 | None                      |
| Day:                      | 6                                  | Location3:                 | None                      |
| Hour:                     | 0                                  |                            |                           |
| Transmitter               |                                    |                            |                           |
| Lensdiameter:             | $10 \mid mm$                       | Field of View:             | $0.2$ [mrad]              |
| <i>Wavelength:</i>        | $1550$ [nm]                        | Elevation:                 | $70$ [°]                  |
| Receiver                  |                                    |                            |                           |
| Lensdiameter              | $1000$ [mm]                        |                            |                           |
| Channel                   |                                    |                            |                           |
| <i>Channel length:</i>    | 36000 [km]                         | <i>Troposphere height:</i> | $12$ [km]                 |
| Fog Attenuation           |                                    |                            |                           |
| Model:                    | Kim                                | Transm of Air Drops:       | $5 \, \lbrack \% \rbrack$ |
| $ToAD$ at wavelength:     | $550$ [nm]                         |                            |                           |
| Rain                      |                                    |                            |                           |
| Rain rate:                | Worst Case                         |                            |                           |
| <b>Scintillation Att.</b> |                                    |                            |                           |
| Turbulence:               | $3\cdot10^{-16}[m^{\frac{-2}{3}}]$ | <i>Fluctuation:</i>        | weak                      |

<span id="page-59-1"></span>Tabelle 6.1: Einstellungen für das Berechnungsbeispiel Regen

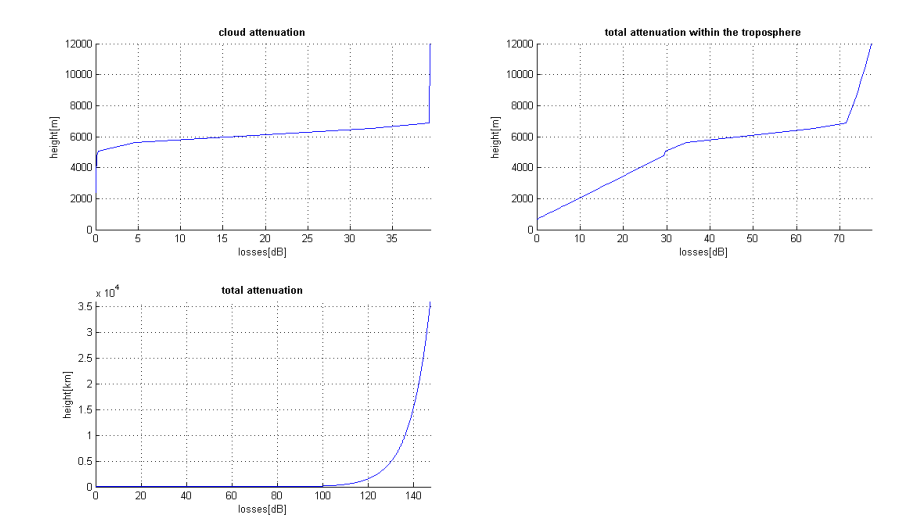

<span id="page-59-0"></span>Abbildung 6.2: Die grafische Ausgabe für das Berechnungsbeispiel Regen

## <span id="page-60-0"></span>6.2 Berechnungsbeispiel Wolken

Für dieses Beispiel wurde der 27. August 1989 in Graz gewählt. Die restlichen Einstellungen sind in Tabelle [6.2](#page-60-2) aufgelistet. Die Simulation ergibt eine sehr hohe Dämpfung auf Grund von Wolken. Dies liegt zum Einen daran, dass die Sichtweite bereits 35 Meter oberhalb der Messstation deutlich abnimmt und erst nach ungefähr 5 Kilometern wieder zunimmt, zum anderen aber auch an der Tatsache, dass über die gesamte Distanz eine sehr niedrige Sichtweite vorherrscht.

| Time & Location           |                                    |                            |                           |
|---------------------------|------------------------------------|----------------------------|---------------------------|
| Year:                     | 1989                               | Location1:                 | Graz                      |
| Month:                    | August                             | Location2:                 | None                      |
| Day:                      | 27                                 | Location3:                 | None                      |
| Hour:                     | 0                                  |                            |                           |
| Transmitter               |                                    |                            |                           |
| Lensdiameter:             | $10 \mid \text{mm}$                | Field of View:             | $0.2$  mrad               |
| <i>Wavelength:</i>        | $1550$ [nm]                        | Elevation:                 | $70$ [ $^{\circ}$ ]       |
| Receiver                  |                                    |                            |                           |
| Lensdiameter:             | $1000$ [mm]                        |                            |                           |
| Channel                   |                                    |                            |                           |
| <i>Channel length:</i>    | $36000$ [km]                       | <i>Troposphere height:</i> | $12$ [km]                 |
| Fog Attenuation           |                                    |                            |                           |
| Model:                    | Kim                                | Transm. of Air Drops:      | $5 \, \lbrack \% \rbrack$ |
| $ToAD$ at wavelength:     | $550$ [nm]                         |                            |                           |
| Rain                      |                                    |                            |                           |
| Rain rate:                | Worst Case                         |                            |                           |
| <b>Scintillation Att.</b> |                                    |                            |                           |
| Turbulence:               | $3\cdot10^{-16}[m^{\frac{-2}{3}}]$ | Fluctuation:               | weak                      |

<span id="page-60-2"></span>Tabelle 6.2: Einstellungen für das Berechnungsbeispiel Wolken

In Abbildung [6.3](#page-61-0) sieht man die Wolken Schichten und die geringe Sichtweite innerhalb dieser Schichten. Die gesamte Dämpfung summiert sich dabei besonders deswegen so auf, da die Sichtweite über eine lange Strecke unter 100 Meter ist.

### <span id="page-60-1"></span>6.3 Berechnungsbeispiel Nebel

Für das dritte Beispiel wurde Prag als Standort ausgewählt. Die Daten stammen vom 23. November 1992. Die übrigen Einstellungen sind in Tabelle [6.2](#page-60-2) aufgelistet.

Im Unterschied zum vorhergegangenen Beispiel kann man hier sehen, dass die Sichtweite nur in den unteren Schichten gering ist (siehe [6.6\)](#page-63-0), während ab einer Höhe von ungefähr 2

| Layer   | Thickness[km] | visibility[km] | Attenuation[dB] |
|---------|---------------|----------------|-----------------|
| Layer1  | 0.035         | 99.000         | 0.00087         |
| Layer2  | 0.041         | 13.386         | 0.01025         |
| Layer3  | 0.041         | 4.731          | 0.03595         |
| Layer4  | 0.041         | 2.644          | 0.09131         |
| Layer 5 | 0.043         | 1.762          | 0.16733         |
| Layer6  | 0.043         | 1.272          | 0.25266         |
| Layer7  | 0.044         | 0.978          | 0.35323         |
| Layer8  | 0.044         | 0.785          | 0.54042         |
| Layer9  | 0.044         | 0.649          | 0.75547         |
| Layer10 | 0.097         | 0.550          | 2.18609         |
| Layer11 | 0.098         | 0.405          | 3.15544         |
| Layer12 | 0.099         | 0.317          | 4.07474         |
| Layer13 | 0.118         | 0.258          | 5.92318         |
| Layer14 | 0.119         | 0.210          | 7.38267         |
| Layer15 | 0.121         | 0.176          | 8.94358         |
| Layer16 | 0.134         | 0.150          | 11.62890        |
| Layer17 | 0.136         | 0.129          | 13.73653        |
| Layer18 | 0.138         | 0.113          | 15.93032        |
| Layer19 | 0.223         | 0.100          | 28.88964        |
| Layer20 | 0.229         | 0.085          | 35.05485        |
| Layer21 | 0.240         | 0.074          | 42.20803        |
| Layer22 | 0.247         | 0.066          | 48.90605        |
| Layer23 | 0.255         | 0.059          | 55.78802        |
| Layer24 | 0.263         | 0.054          | 62.74337        |
| Layer25 | 0.268         | 0.050          | 69.13669        |
| Layer26 | 0.277         | 0.047          | 76.22787        |
| Layer27 | 0.281         | 0.047          | 77.60126        |
| Layer28 | 0.290         | 0.049          | 77.65318        |
| Layer29 | 0.292         | 0.051          | 73.95681        |
| Layer30 | 0.303         | 0.056          | 70.54202        |
| Layer31 | 0.619         | 0.063          | 128.57895       |
| Layer32 | 0.154         | 0.075          | 26.79271        |
| Layer33 | 0.490         | 0.100          | 63.85358        |
| Layer34 | 0.670         | 99.000         | 0.01678         |
| Layer35 | 0.696         | 99.000         | 0.01743         |
| Layer36 | 0.722         | 99.000         | 0.01807         |
| Layer37 | 0.746         | 99.000         | 0.01869         |
| Layer38 | 0.771         | 99.000         | 0.01931         |
| Layer39 | 0.799         | 99.000         | 0.02000         |
| Layer40 | 0.827         | 99.000         | 0.02070         |
| Layer41 | 0.859         | 99.000         | 0.02152         |
| Layer42 | 0.908         | 99.000         | 0.02275         |

 $[Graz]$ 

Abbildung 6.3: Die numerische Ausgabe für das Berechnungsbeispiel Wolken

<span id="page-61-0"></span>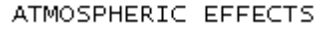

| AUMVOFHERIC EFFECTD                                                           | Graz                                                                                   |  |
|-------------------------------------------------------------------------------|----------------------------------------------------------------------------------------|--|
| Rain:<br>Wet Snow:<br>Dry Snow:<br>$C$ louds:<br>Geometric:<br>Scintillation: | $0.04545$ dB<br>0.00000 dB<br>0.00000 dB<br>1013.27720 dB<br>77.68694 dB<br>1.51530 dB |  |
| Total:                                                                        | 1092.52489 dB                                                                          |  |

<span id="page-61-1"></span>Abbildung 6.4: Die numerische Ausgabe für das Berechnungsbeispiel Wolken

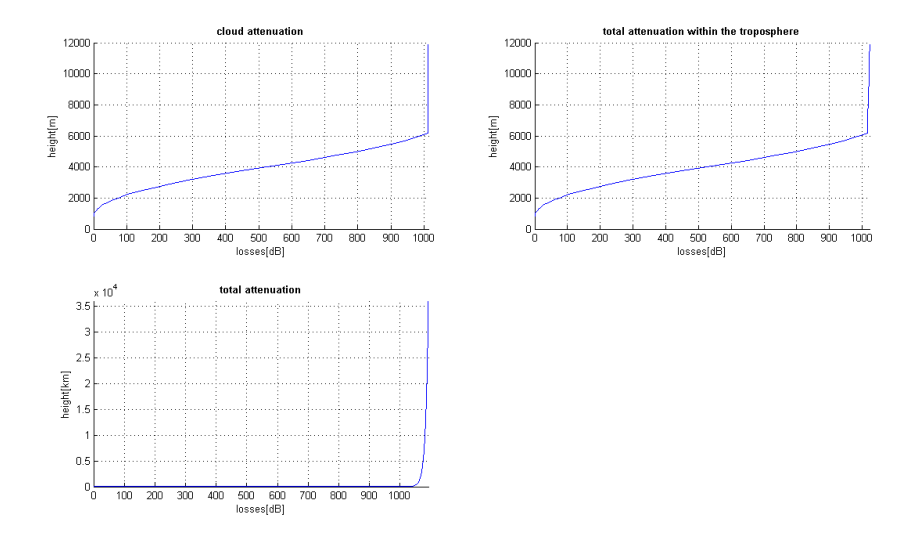

<span id="page-62-0"></span>Abbildung 6.5: Die grafische Ausgabe für das Berechnungsbeispiel Wolken

| Time & Location           |                                    |                       |                           |
|---------------------------|------------------------------------|-----------------------|---------------------------|
| Year:                     | 1992                               | Location1:            | Prague                    |
| Month:                    | November                           | Location2:            | None                      |
| Day:                      | 23                                 | Location3:            | None                      |
| Hour:                     | 18                                 |                       |                           |
| Transmitter               |                                    |                       |                           |
| Lensdiameter:             | $10 \text{ [mm]}$                  | Field of View:        | $0.2$ [mrad]              |
| <i>Wavelength:</i>        | $1550$ [nm]                        | Elevation:            | $70$ [ $^{\circ}$ ]       |
| Receiver                  |                                    |                       |                           |
| Lensdiameter:             | $1000$ [mm]                        |                       |                           |
| Channel                   |                                    |                       |                           |
| <i>Channel length:</i>    | 36000 [km]                         | Troposphere height:   | $12$ [km]                 |
| Fog Attenuation           |                                    |                       |                           |
| Model:                    | Kim                                | Transm. of Air Drops: | $5 \, \lbrack \% \rbrack$ |
| $ToAD$ at wavelength:     | $550$ [nm]                         |                       |                           |
| Rain                      |                                    |                       |                           |
| Rain rate:                | Worst Case                         |                       |                           |
| <b>Scintillation Att.</b> |                                    |                       |                           |
| Turbulence:               | $3\cdot10^{-16}[m^{\frac{-2}{3}}]$ | <i>Fluctuation:</i>   | weak                      |

<span id="page-62-1"></span>Tabelle 6.3: Einstellungen für das Berechnungsbeispiel Nebel

Kilometern wieder wolkenloser Himmel ist. Dies deutet darauf hin, dass es sich um Nebel handelt. Da in diesem Programm Nebel und Wolken gleich behandelt werden, macht das in der Berechnung aber keinen Unterschied.

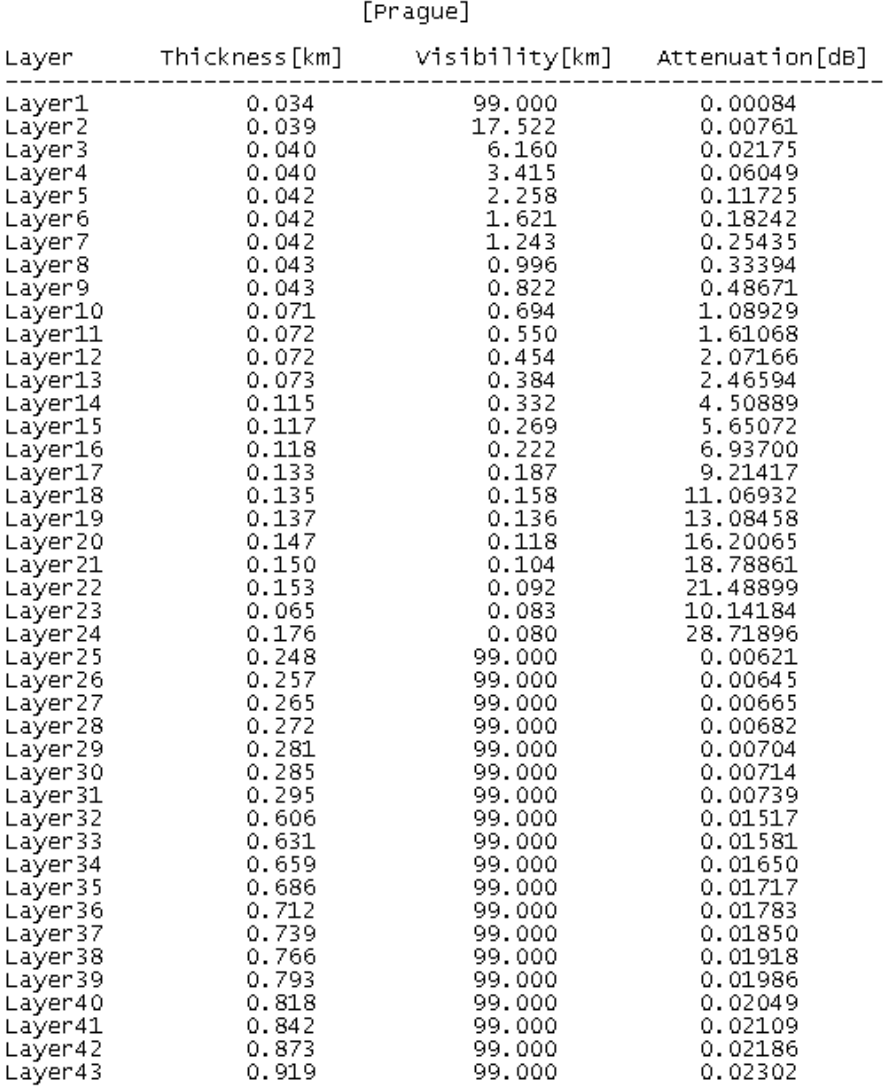

<span id="page-63-0"></span>Abbildung 6.6: Die numerische Ausgabe für das Berechnungsbeispiel Nebel

| ATMOSPHERIC EFFECTS                                                        | Praque                                                                              |  |
|----------------------------------------------------------------------------|-------------------------------------------------------------------------------------|--|
| Rain:<br>Wet Snow:<br>Dry Snow:<br>⊂lóuds:<br>Geometric:<br>Scintillation: | 0.00000 dB<br>0.00000 dB<br>0.00000 dB<br>154.78087 dB<br>77.68694 dB<br>1.55437 dB |  |
| Total:                                                                     | 234.02219 dB                                                                        |  |

<span id="page-64-0"></span>Abbildung 6.7: Die numerische Ausgabe für das Berechnungsbeispiel Nebel

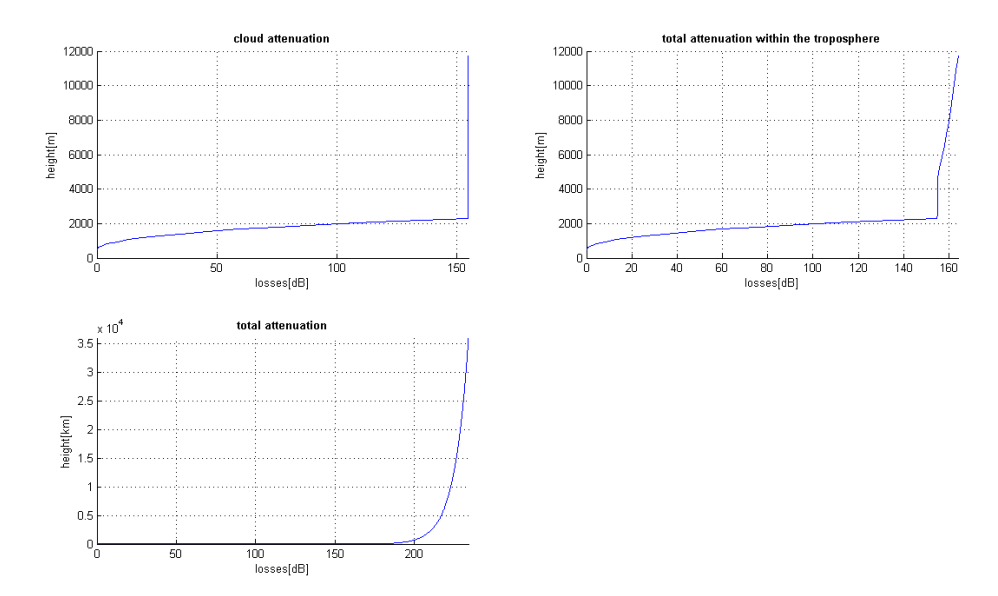

<span id="page-64-1"></span>Abbildung 6.8: Die grafische Ausgabe für das Berechnungsbeispiel Nebel

# <span id="page-65-0"></span>7 Schlussfolgerung

In dieser Arbeit wurde ein Kanalmodell entworfen, das es ermöglicht optische Übertragungsstrecken und die Dämpfungen, die auf einer solchen Strecke vorkommen, möglichst realistisch zu simulieren. Durch das Verwenden der ERA-15 Datenbank und deren atmosphärische Parameter wurde sichergestellt, dass die verwendeten Werte nicht aus der Luft gegriffen, sondern tatsächlich für die jeweiligen Orte gültig sind. Durch die Verwendung dieser Parameter war es nötig Formeln und Umrechnungen zu finden, um diese in eine geeignete Form zu bringen, mit der man letztlich die Dämpfungen errechnen kann. Besonderes Augenmerk wurde dabei auf Regen, Schnee, Wolken bzw. Nebel gelegt. Die gröÿte Herausforderung dabei war das Finden einer Möglichkeit um aus den vorhandenen Parametern die Visibility zu bekommen. Leider fehlen in der Datenbank einige benötigte Parameter. Dies führt dazu, dass eine gewisse Ungenauigkeit in den Resultaten nicht verhindert werden kann.

Des Weiteren wurde das Programm möglichst benutzerfreundlich gestalten. Alle Daten die der Benutzer angeben muss können auf einer grafischen Benutzeroberfläche eingegeben werden. Diese wurde übersichtlich in Teilbereiche aufgeteilt. Das Programm verfügt über drei Funktionen, mit denen man nicht nur die Dämpfung für eine Übertragungsstrecke simulieren kann, sondern auch die Ergebnisse verschiedener Orte vergleichen und über längere Zeiträume verteilt betrachten kann. Auÿerdem sind neben den numerischen Ergebnissen auch grafische Darstellungen vorhanden.

Für die Zukunft wäre es sehr interessant das bestehende Programm online zu stellen und mit einer entsprechenden Datenbank, die sich in regelmäßigen Abständen aktualisiert, zu verknüpfen. So könnte man laufend aktuelle Resultate erhalten. Sollte diese Datenbank flächendeckende Messdaten enthalten, so wäre es möglich eine Art "Verfügbarkeitskarte" zu erstellen, die zum Beispiel durch farbliche Kennzeichnung verdeutlichen würde, in welchen Gegenden gerade starke oder geringe Dämpfungen vorherrschen.

Eine weitere Idee wäre der Versuch Dämpfungen auf Übertragungsstrecken vorherzusagen. Auf Grund von Wettervorhersagen, dem Wissen, wie sich gewisse atmosphärische Bedingungen und Parameter zueinander verhalten und mit welcher Wahrscheinlichkeit sie es tun, könnte auch hier eine Karte erstellt werden, die die Größenordnung von Dämpfungen bereits im vornherein abschätzen könnte. Wie man an Hand von Wetterberichten sieht ist es nicht einfach genaue Vorhersagen zu treffen, aber mit den notwendigen Daten und den zuvor genannten Wissen könnte man eine grobe Abschätzung der Dämpfung vornehmen. Es wäre von Interesse im Voraus zu wissen wie sich die Dämpfung in einem Gebiet verhält.

# <span id="page-66-0"></span>Literaturverzeichnis

- <span id="page-66-1"></span>[1] E. Leitgeb, S. Sheikh Muhammad, C. Chlestil, M. Gebhart, G. Kandus, and T. JAVORNIK, Importance of Reliable Optical Wireless Links in the Evolving Broadband Network, in World Multiconference on Systemics, Cybernetics and Informatics, 2005, Orlando, USA.
- <span id="page-66-2"></span>[2] P. Köhldorfer, Implementierung eines Kanalmodells für 'Free Space Optical Links' mit MATLAB, 2005.
- <span id="page-66-4"></span><span id="page-66-3"></span>[3] H. Santner, Bak.-Projekt Telematik, 2007.
- [4] B. Hillbrand, Master Projekt Telematik, 2009.
- <span id="page-66-5"></span>[5] E. LEITGEB, M. GEBHART, and P. FASSER, Nomadic Optical Wireless (Lichtfunk - Portable kabellose Netze im LAN-Bereich), in International Conference and Workshop: Telecommunications and Mobile Computing, 2001.
- <span id="page-66-6"></span>[6] E. LEITGEB, J. BREGENZER, M. GEBHART, P. FASSER, and A. MERDONIG, SPIE 4975, 57 (2003).
- <span id="page-66-7"></span>[7] E. LEITGEB, M. GEBHART, U. BIRNBACHER, P. SCHROTTER, A. MERDONIG, and A. Truppe, Beitrag und Präsentation zu SPIE's European Symposium on Optics and Photonics for Defence and Security 5614, 139 (2004).
- <span id="page-66-8"></span>[8] P. Fasser and E. Leitgeb, Optische Nachrichtentechnik, Skriptum, TU Graz, 2007.
- <span id="page-66-9"></span>[9] E. Leitgeb, M. Gebhart, P. Fasser, J. Bregenzer, and J. Tanczos, Impact of atmospheric effects in free-space optics transmission systems, in Beitrag zur Konferenz SPIE's Photonics West, Laser and Applications in Science and Engineering (LASE-2003) Symposium, 2003, San Jose, USA.
- <span id="page-66-10"></span>[10] M. GEBHART, Lichtfunkgerät OptiKom PzP 300/10, Institut für Breitbandkommunikation, 2002.
- <span id="page-66-11"></span>[11] E. Leitgeb, M. Gebhart, U. Birnbacher, S. Sheikh Muhammad, and C. CHLESTIL,  $OpNeTec$ , 579 (2004).
- <span id="page-66-12"></span>[12] T. Tolker-Nielsen and J.-C. Guillen, SILEX: The First European Optical Communication Terminal in Orbit, Bulletin 96, ESA, 1998.
- <span id="page-66-13"></span>[13] J. Haby, Snow to Liquid Equivalent, http://www.theweatherprediction.com/habyhints/346/, last visited 25 Juli 2010.
- <span id="page-67-0"></span>[14] R. Rasmussen, J. Vivekanandan, and J. Cole, Journal of Applied Meteorology 38, 1542 (1998).
- <span id="page-67-1"></span>[15] S. MATROSOV, Modeling Backscatter Properties of Snowfall at Millimeter Wavelengths, 2006.
- <span id="page-67-2"></span>[16] I. GULTEPE, J. MILBRANDT, and S. BELAIR, Visibility parameterization from microphysical observations for warm fog conditions and its application to the Canadian MC2 model, in AMS Meeting, 2006.
- <span id="page-67-3"></span>[17] I. GULTEPE, M. D. MÜLLER, and Z. BOYBEYI, Journal of Applied Meteorology and Climatology 45, 1469 (2006).
- <span id="page-67-4"></span>[18] I. Gultepe, S. G. Cober, G. A. Isaac, D. Hudak, P. King, P. Tayler, M. Gordon, P. Rodriguez, B. Hansen, and M. Jakob, The Fog Remote Sensing and Modeling (FRAM) Field Project and Preliminary Results, in Bull. Am. Meteor. Soc. accepted preproposal, 2007.
- <span id="page-67-5"></span>[19] Types of fog, National Oceanic and Atmospheric Administration, http://www.crh.noaa.gov/jkl/?n=fog\_types, last visited 29 September 2010.
- <span id="page-67-6"></span>[20] M. LEHWALD, Wolkenklassifikation, http://www.meteoworld.de/Wolkenatlas/index1.htm, 2003, last visited 30 Juli 2010.
- <span id="page-67-7"></span>[21] I. KIM, B. MCARTHUR, and E. KOREVAAR, SPIE 4214, 26 (2001).
- <span id="page-67-8"></span>[22] P. KRUSE, L. McGLAUCHLIN, and R. McQUISTAN, Elements of Infrared Technology: Generation, Transmission and Detection., New York: J. Wiley and Sons, 1962.
- <span id="page-67-9"></span>[23] S. SHEIKH MUHAMMAD, P. KÖHLDORFER, and E. LEITGEB, Channel Modeling for Terrestrial Free Space Optical Links, in ICTON, 2005, Barcelona.